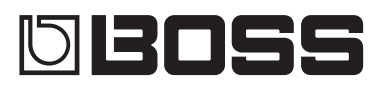

# C-300 LOOP STATION

**Руководство пользователя**

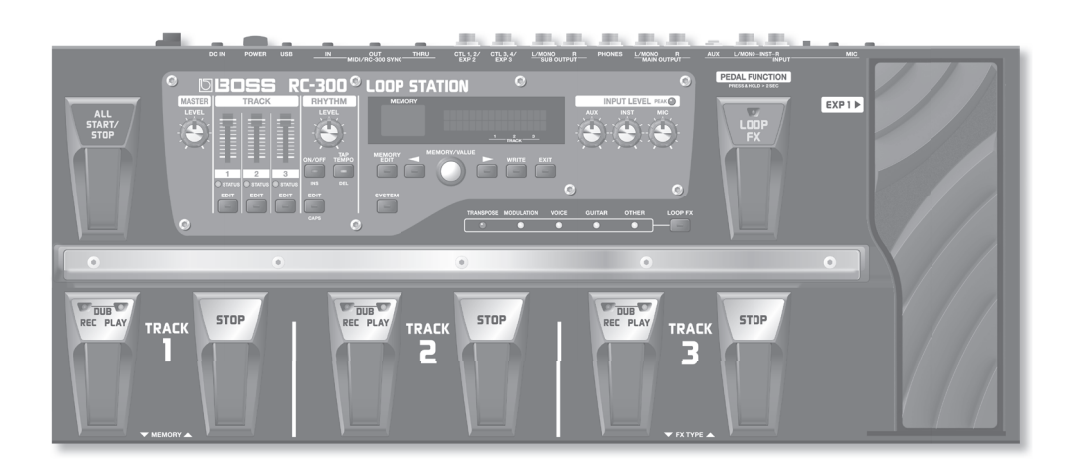

- <u> Данный прибор содержит демо-данные (фразы 90 99). Удаленные данные восстановлению не подлежат.</u> **Пожалуйста, сохраните их, как описано в разделе "Архивирование в компьютер" (стр. 37).**
- \* **По умолчанию, питание RC-300 автоматически отключается через 10 часов после последней манипуляции с прибором.** Чтобы питание не отключалось, установите параметр "Auto Off" в "OFF", как описано в разделе "Установка Auto Off" (стр. 33). **Результаты редакции установок теряются после отключения питания прибора. Чтобы этого не произошло, сохраняйте их перед выключением питания.**

# Основные возможности

Добро пожаловать в мир Loop Station!

RC-300 является педальным рекордером, позволяющим записывать аудиосигналы гитарного, вокального исполнения и т.д., а затем воспроизводить их с помощью педали . Записав несколько звуков, их можно накладывать друг на друга при воспроизведении в реальном времени .

- Доступна запись до 3 часов стереозвука (\*для всех фраз) и до 99 фраз.
- Широкие возможности исполнения за счет записи на три трека.
- Запись стереозвука.
- Кроме гитарного входа INST, доступны микрофонный MIC вход для записи голоса и вход AUX IN для записи с аудиоплеера.
- • Доступно подключение RC-300 к компьютеру по USB . Это позволит осуществлять обмен с компьютером аудиосигналами и аудиоданными (файлами WAV) (стр. 36).
- • Доступна обработка сигналов воспроизводящихся треков эффектами, синхронизированными с темпом . Для управления эффектами можно использовать педаль экспрессии (EXP) (стр. 28).
- Два устройства RC-300 можно синхронизировать по MIDI (стр. 39).

# Содержание

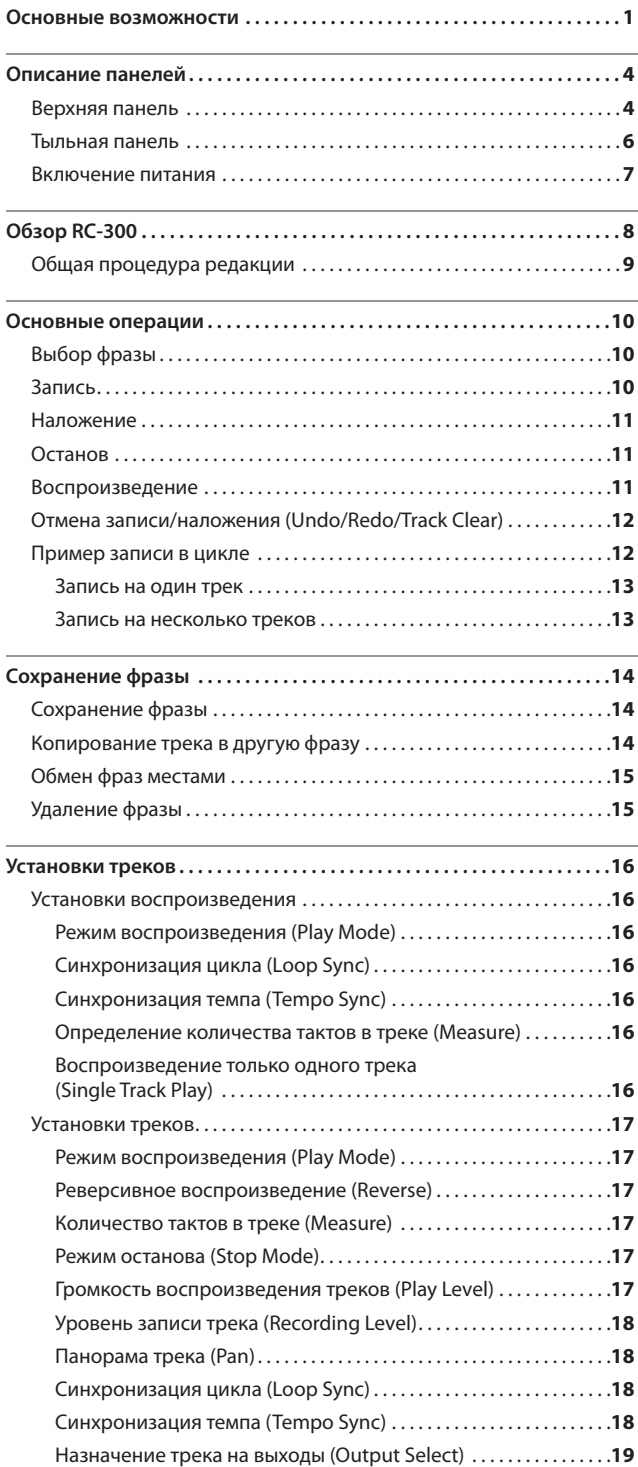

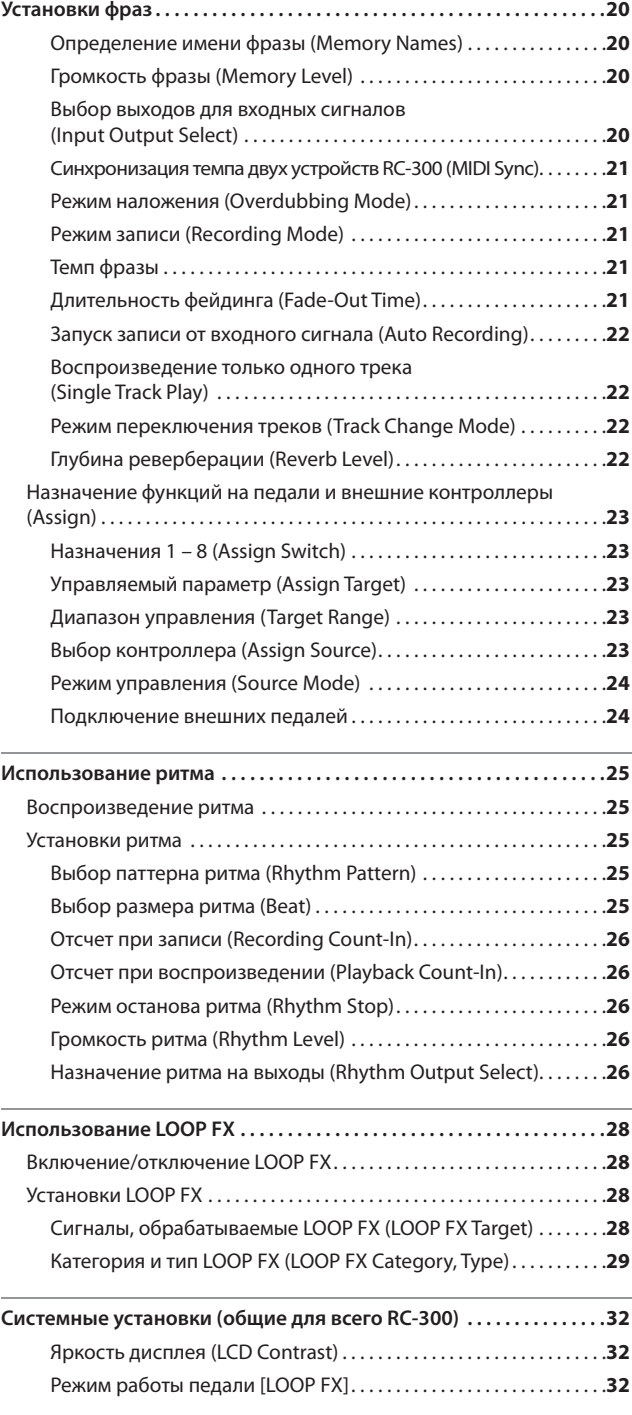

Перед началом использования прибора внимательно прочтите разделы "Техника безопасности" и "Важные замечания" . В них содержится важная информация относительно правильного использования устройства .

Для того чтобы максимально эффективно использовать все функциональные возможности прибора, внимательно прочтите данное руководство целиком . Сохраните руководство, оно может пригодиться в дальнейшем.

#### **Содержание**

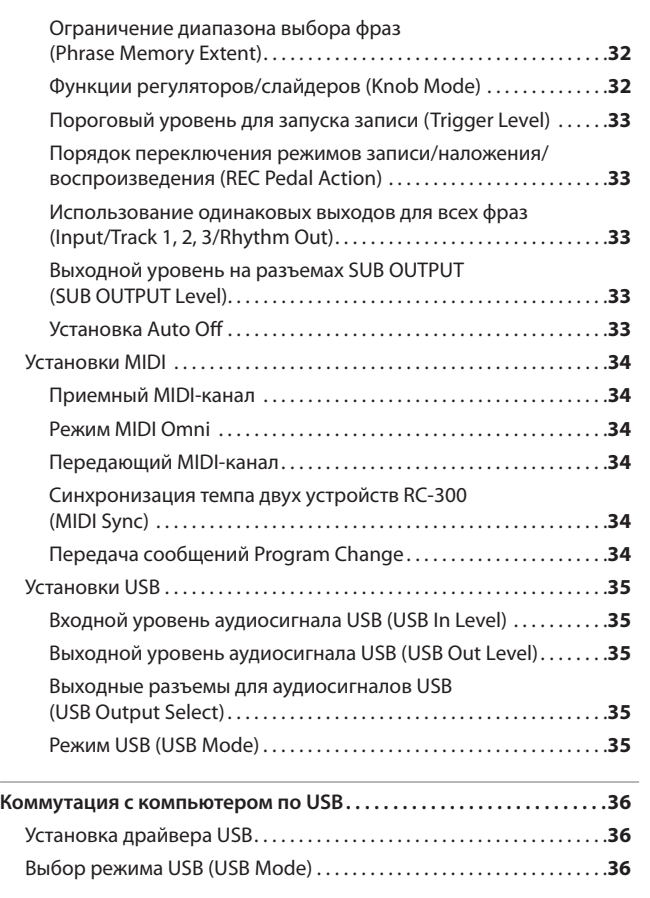

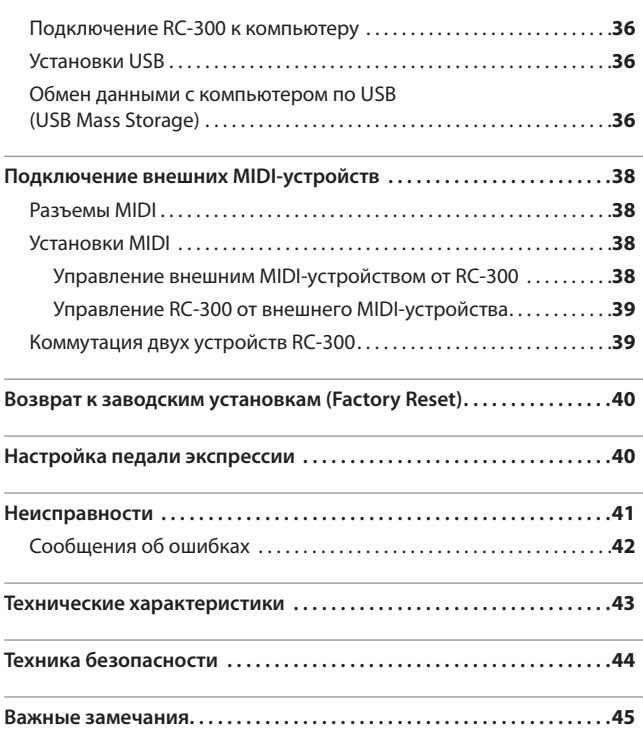

# Описание панелей

### **Верхняя панель**

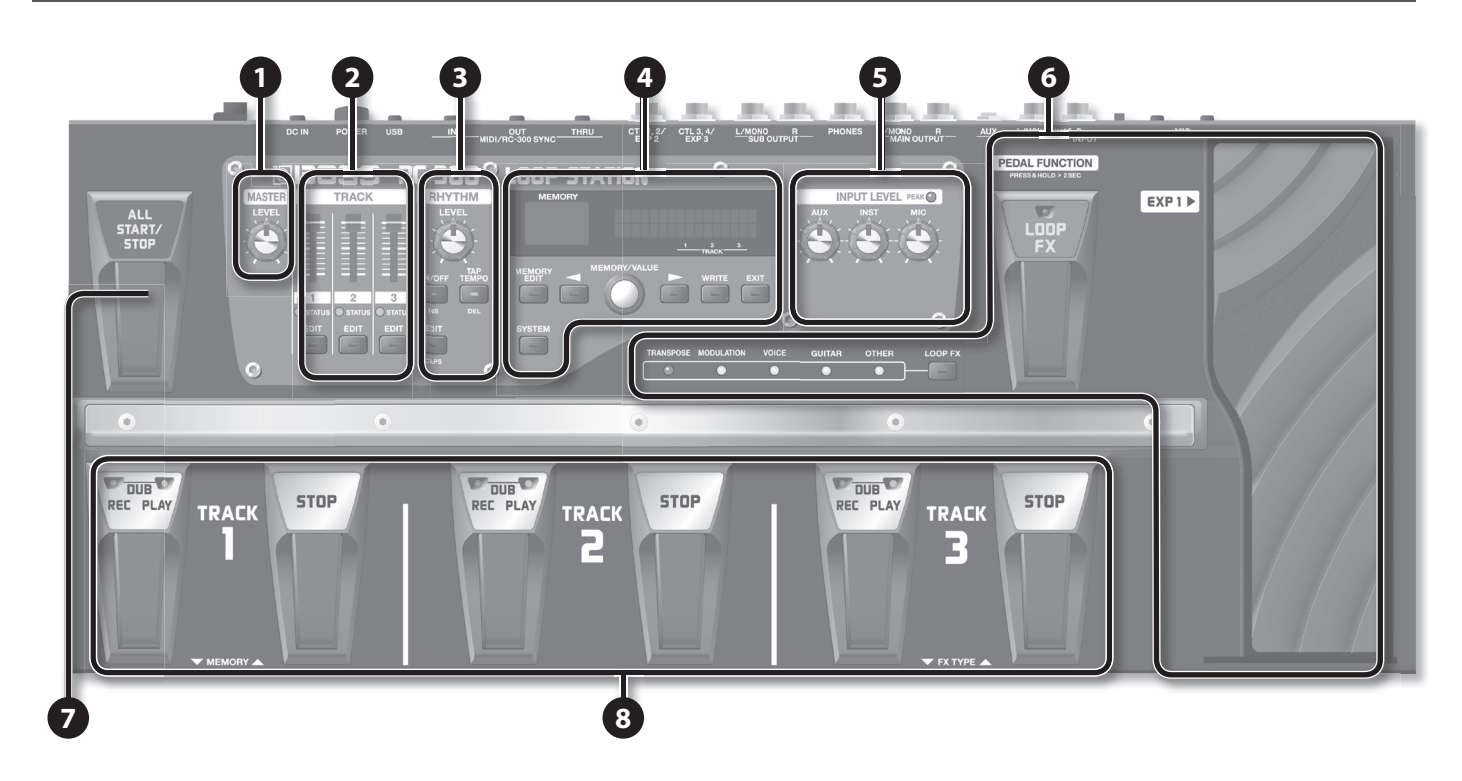

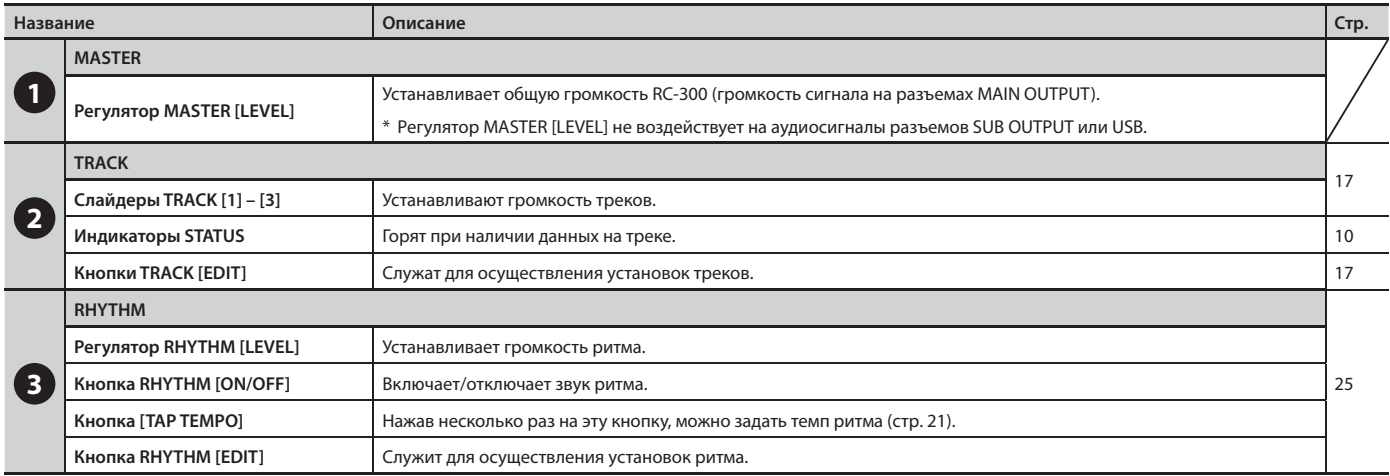

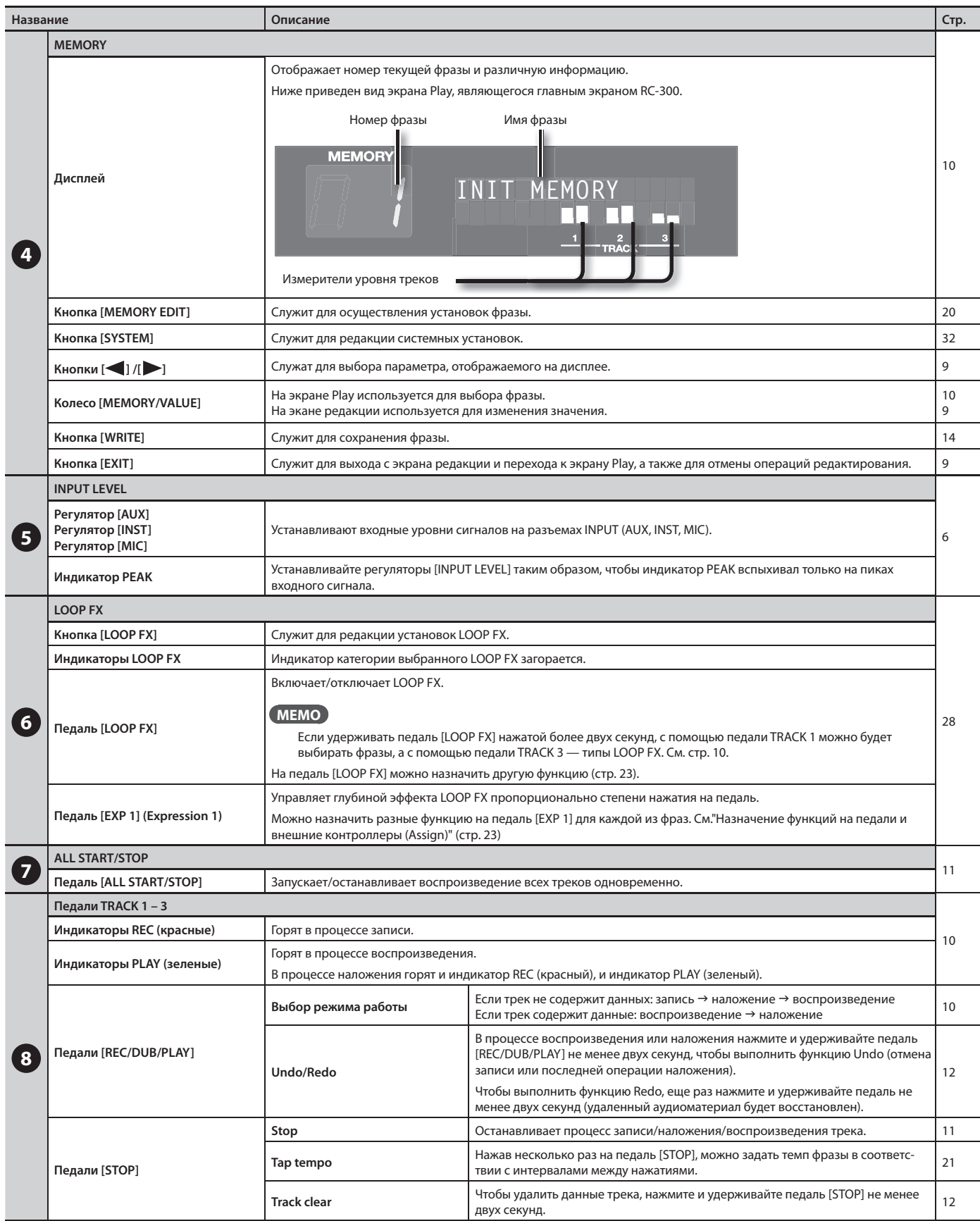

### **Тыльная панель**

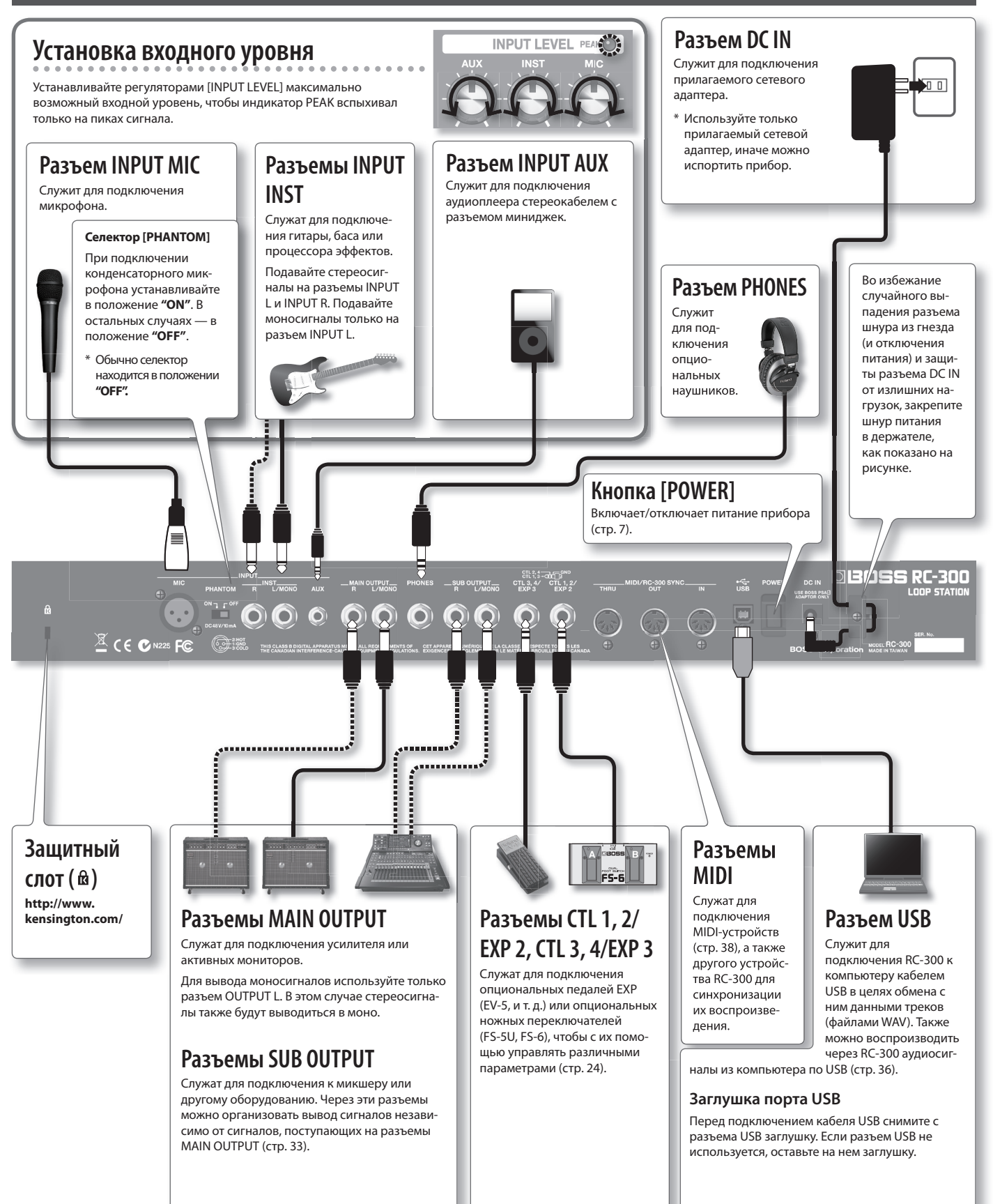

#### **Включение питания**

По окончании коммутации включайте питание различных устройств в описанном ниже порядке . Нарушение порядка включения устройств может привести к повреждениям динамиков и другой аппаратуры .

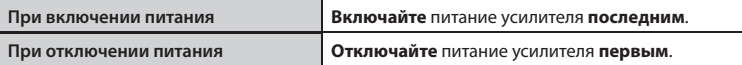

#### **1. Нажмите кнопку [POWER] .**

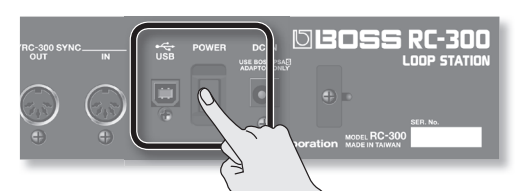

- \* Данный прибор оборудован схемой защиты, поэтому вход в рабочий режим осуществляется с задержкой в несколько секунд . Кроме того, подача фантомного питания на разъем INPUT MIC в течение нескольких секунд будет заблокирована .
- \* Перед включением питания всегда устанавливайте громкость в минимум . Даже в этом сдучае при включении прибора может быть слышен призвук, однако это признаком неисправности не является .

#### **Предупреждение относительно отключения питания**

**Чтобы не повредить сохраняемые данные, не отключайте питание RC-300 в следующих случаях.**

- • **При записи/наложении/воспроизведении**
- • **При выполнении операций Undo/Redo**
- • **При переключении фраз**
- • **При выводе на экран следующих сообщений:**

"Now working.", "Now writing..", "Now copying.", "Exchanging.", "Initializing..".

#### **Предупреждение относительно коммутации**

- Во избежание повреждения динамиков и других устройств всегда устанавливайте громкость в минимум и отключайте питание оборудования перед любой его коммутацией .
- \* Перед подключением или отключением любого коммутационного кабеля установите все регуляторы громкости системы в минимум .
- \* При подключении кабелей с резисторами уровень сигналов на входах (AUX/INST/MIC) может оказаться низким . Поэтому желательно использовать кабели без резисторов.

#### **Замечания относительно использования микрофона**

- \* В зависимости от взаимного расположения микрофонов и динамиков может возникать акустическое самовозбуждение ("вой") . Эту проблему можно решить следующими способами:
	- Изменив ориентацию микрофонов.
	- • Удалив микрофоны от динамиков .
	- Снизив уровни громкости.
- \* При близком расположении микрофона и динамика звук из динамика может попадать в микрофон и также записываться . Следует избегать таких ситуаций, максимально удалив микрофон от динамика или отключив динамик и работая в наушниках .
- \* Всегда отключайте фантомное питание при коммутации с любым оборудованием, кроме конденсаторных микрофонов, в которых оно используется . Если подать фантомное питание на динамические микрофоны, аудиопроигрыватели или другие устройства, не предусматривающие его использование, можно вывести их из строя . Перед подключением микрофона ознакомьтесь с его техническими характеристиками, имеющимися в прилагаемом к нему руководстве пользователя. (Фантомное питание прибора: 48 В, 10 мА макс.)
- $*$  Прибор оборудован симметричными разъемами XLR. Схема их распайки приведена на рисунке. Всю коммутацию осуществляйте в соответствии со схемами распайки подключаемого оборудования.

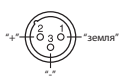

# Обзор RC-300

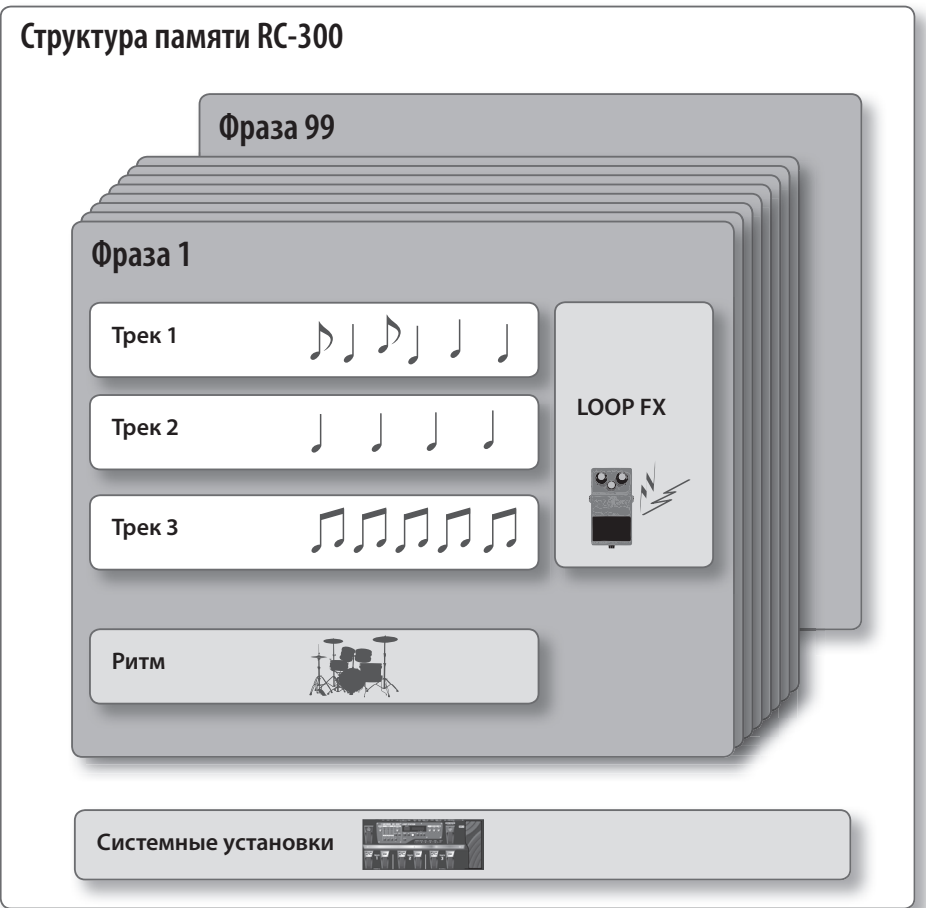

### **Понятие треков (стр. 16) и фраз (стр. 20)**

RC-300 поддерживает работу с тремя "треками", использующимися для записи и воспроизведения сигналов инструмента или микрофона.

Совокупность трех таких треков называется "фразой" . Встроенная память прибора расчитана на 99 фраз .

#### **Понятие ритма (стр. 25)**

В дополнение к трем трекам RC-300 также может воспроизводить "ритм" (звуки ударных) . Можно осуществлять запись при воспроизведении ритма с заданным темпом.

#### **Понятие LOOP FX (стр. 28)**

Звук каждого трека можно обработать эффектом, который называется "LOOP FX" .

#### **Понятие системных установок (стр. 32)**

Установки, воздействующие на RC-300 в целом, например, яркость дисплея, называются "системными" .

# $\begin{array}{c} \mathcal{V} \setminus \mathcal{V} \setminus \top \end{array}$ nnnnn

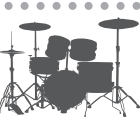

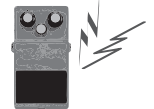

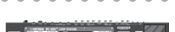

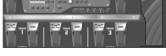

#### **Сохранение данных (стр. 14)**

Если после завершения записи или редакции установок выбрать другую фразу или отключить питание прибора, записанный материал или результаты редакции будут утеряны. Чтобы этого не произошло, необходимо сохранить фразу (стр. 14). В отличии от других, системные установки сохраняются в процессе их редакции .

### **Общая процедура редакции**

Ниже описана стандартная процедура редакции установок RC-300 . Обязательно ознакомьтесь с ней .

#### **Reference**

Описание редакции различных установок приведено на указанных ниже страницах .

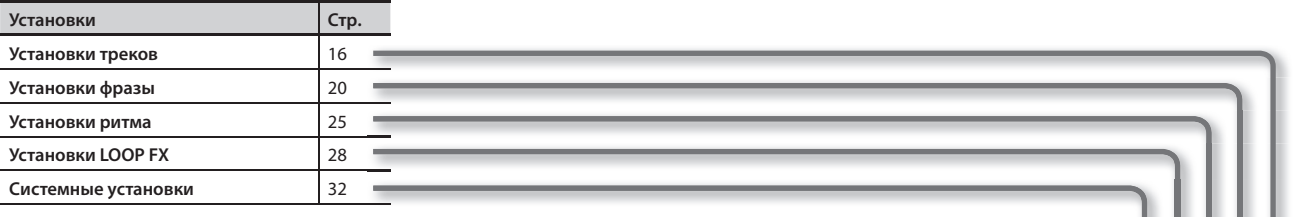

**1. Нажмите кнопку, чтобы выбрать тип установки, которую необходимо отредактировать .**

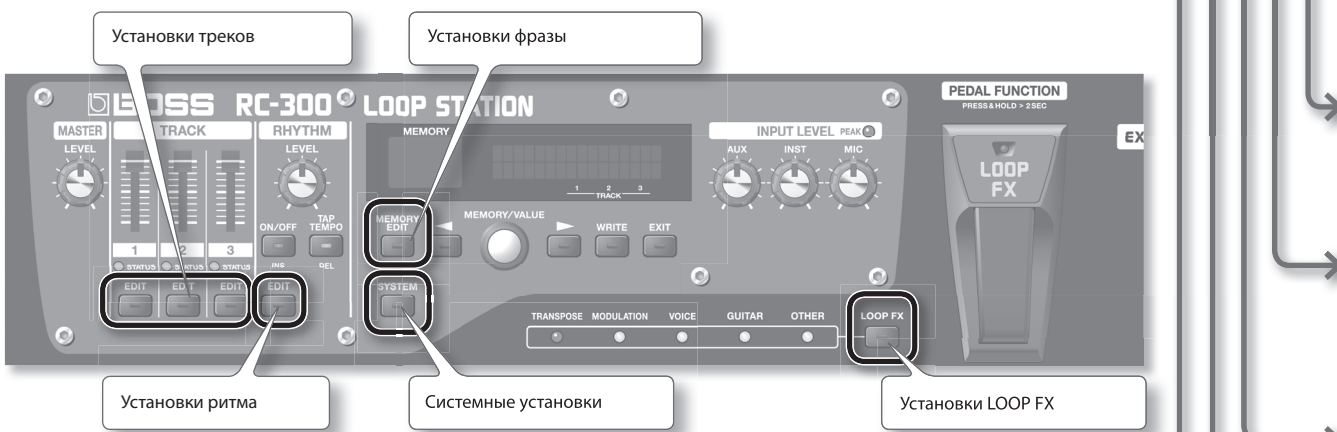

**2. Кнопками [ ] /[ ] выберите параметр, а затем колесом [MEMORY/VALUE] измените его значение .**

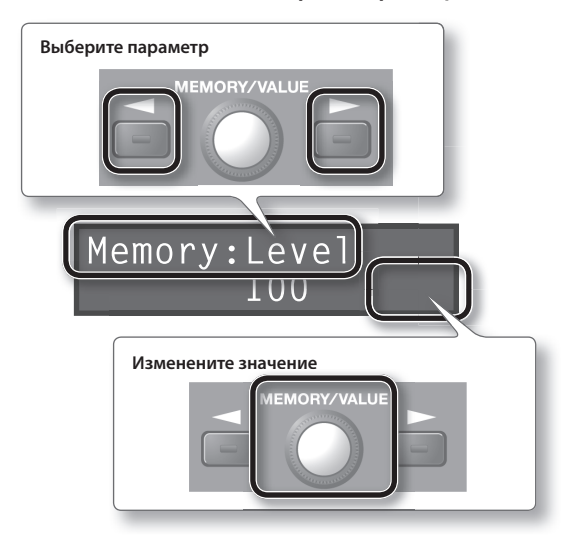

**3. Нажмите кнопку [EXIT], чтобы вернуться к экрану Play .**

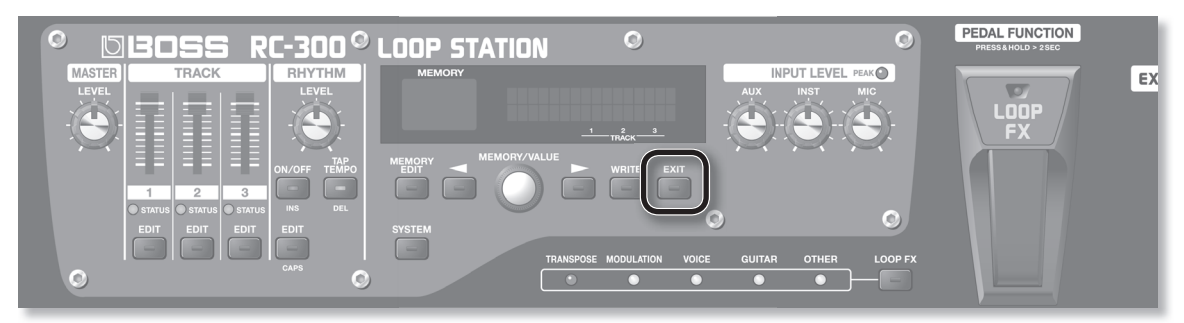

Переключение режимов записи, наложения и воспроизведения осуществляется педалью [REC/DUB/PLAY], как показано на рисунке.

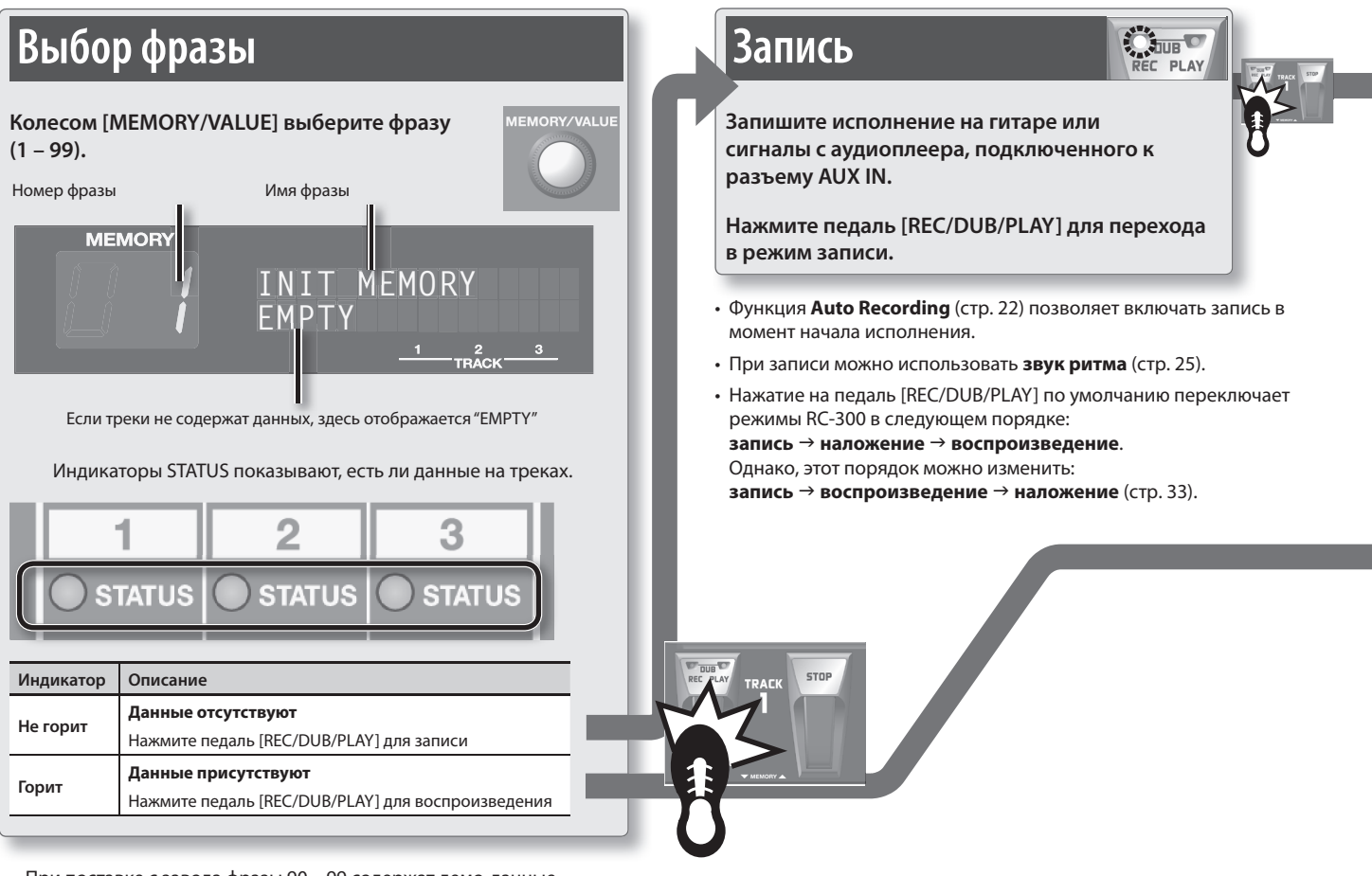

• При поставке с завода фразы 90 – 99 содержат демо-данные.

#### **Отличие терминов "записи" и "наложения"**

В данном руководстве запись первого дубля на пустой трек называется **"записью".** Любая дополнительная запись поверх уже существующей называется **"наложением".**

### **Выбор фраз или LOOP FX педалями (режим Pedal Function)**

Нажмите и удерживайте педаль [LOOP FX] не менее двух секунд . RC-300 перейдет в режим Pedal Function, в котором педалями TRACK 1 можно переключать фразы, а педалями TRACK 3 — выбирать LOOP FX .

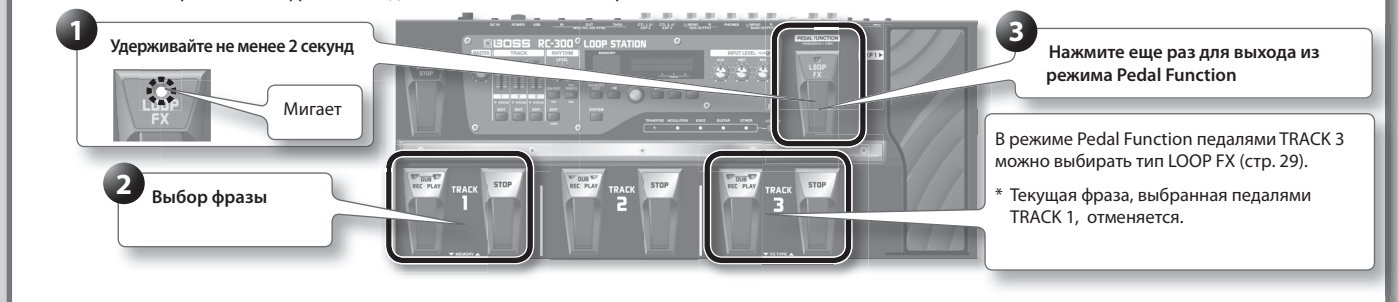

\* **Если выбрать другую фразу, все не сохраненные установки будут утеряны.** Относительно сохранения фраз см . стр . 14 .

#### **NOTE**

- Минимальное время записи на трек составляет 1.5 секунды. Если нажать на педаль в течение 1.5 секунд после начала записи, запись на трек будет продолжаться до тех пор, пока ее длительность не составит 1 .5 секунды .
- \* Максимальное время записи составляет 3 часа (для всех фраз памяти) . По его достижении на дисплей выведется сообщение "Memory Full!", и процесс записи или наложения остановится. Если это произошло, удалите ненужные фразы (стр. 15) и повторите операцию.

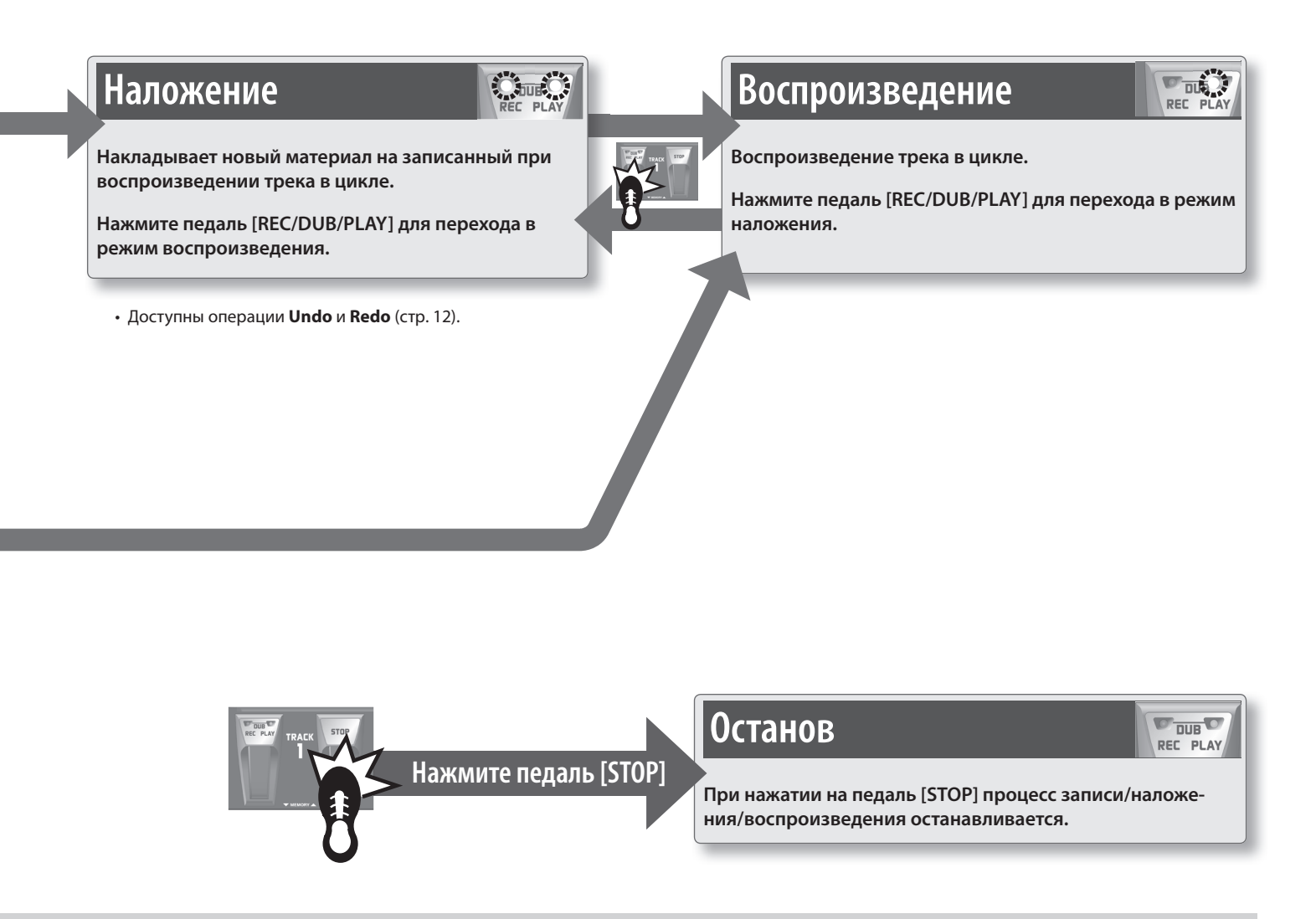

#### **Доступные для записи/наложения треки**

Запись/наложение может одновременно производиться только на один трек .

Например, если все треки фразы пусты, и запись произведена на трек 1, при нажатии на педаль [REC/DUB/PLAY] трека 2 для трека 1 включится воспроизведение, а запись будет осуществляться на трек 2 .

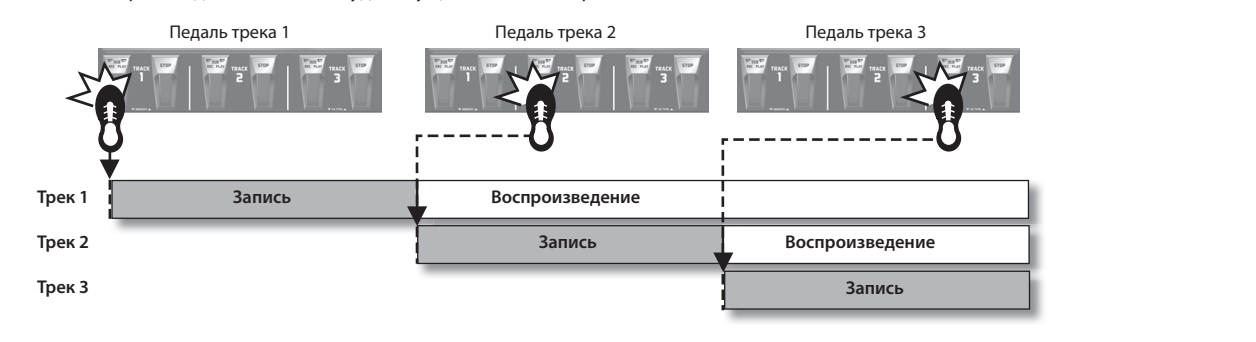

#### **Одновременный запуск всех треков (All Start)**

- При нажатии на педаль [ALL START/STOP] запускается воспроизведение всех треков одновременно .
- Чтобы остановить воспроизведение всех треков, нажмите на педаль [ALL START/STOP].
- Если все треки пусты, нажатие на педаль [ALL START/STOP] не дает эффекта.

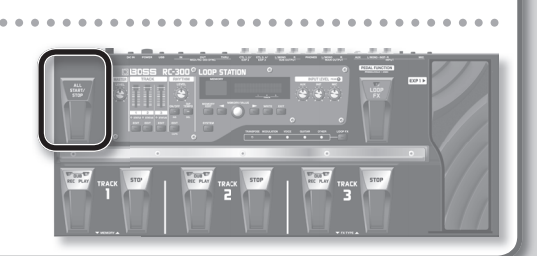

# **Отмена записи/наложения (Undo/Redo/Track Clear)**

Для выполнения операции Undo/Redo нажмите и удерживайте педаль [REC/DUB/PLAY] не менее двух секунд. Чтобы удалить все данные с трека, нажмите и удерживайте педаль [STOP] не менее двух секунд .

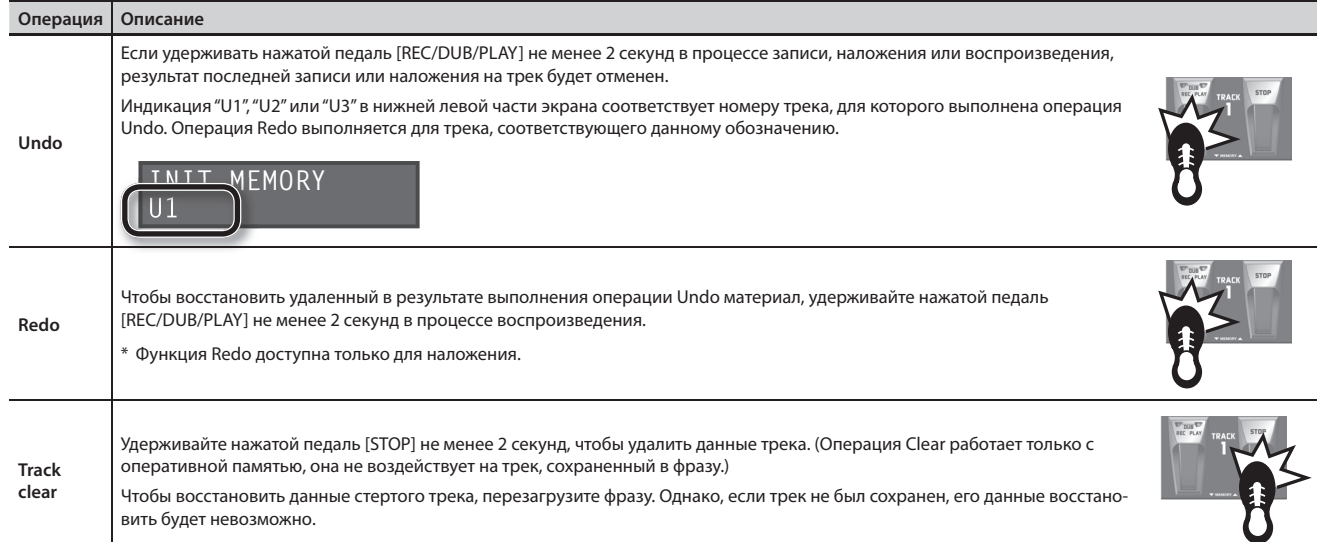

### **Пример записи в цикле**

Ниже приведен пример цикличной записи в микрофон вокального паттерна, состоящего из 8 долей, имитирующего голосом звуки ударных .

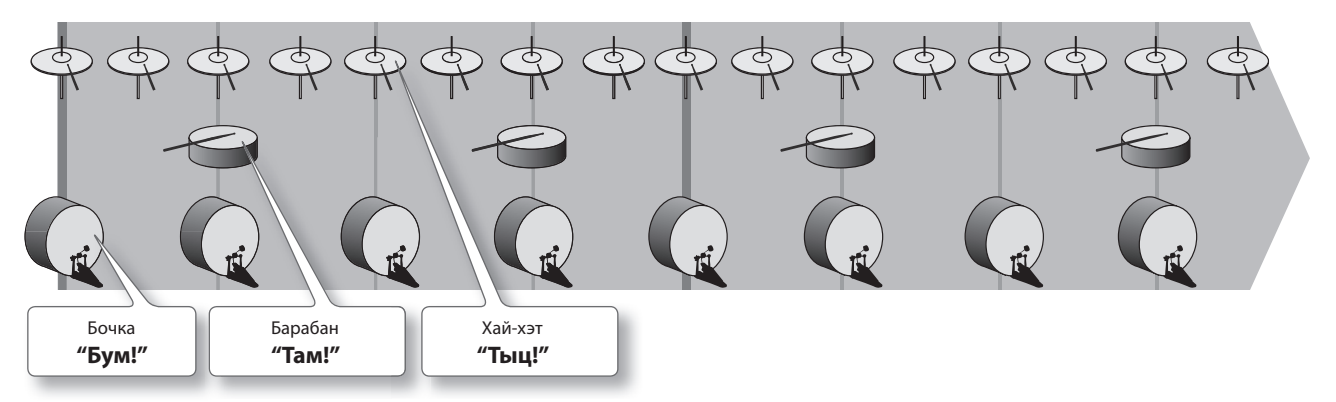

#### **Подготовка**

- **1. Подключите микрофон и настройте входной уровень (стр . 6) .**
- **2. Выберите пустую фразу (на дисплее отображается "EMPTY") (стр . 10) .**

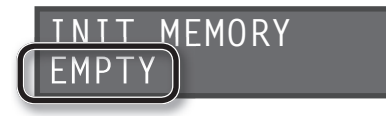

#### **Запись под ритм**

Кроме трех треков, RC-300 может воспроизводить "ритм" . Прослушивание ритма помогает выдерживать темп исполнения при записи. См. стр. 25.

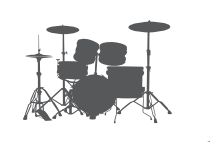

#### **Запись на один трек**

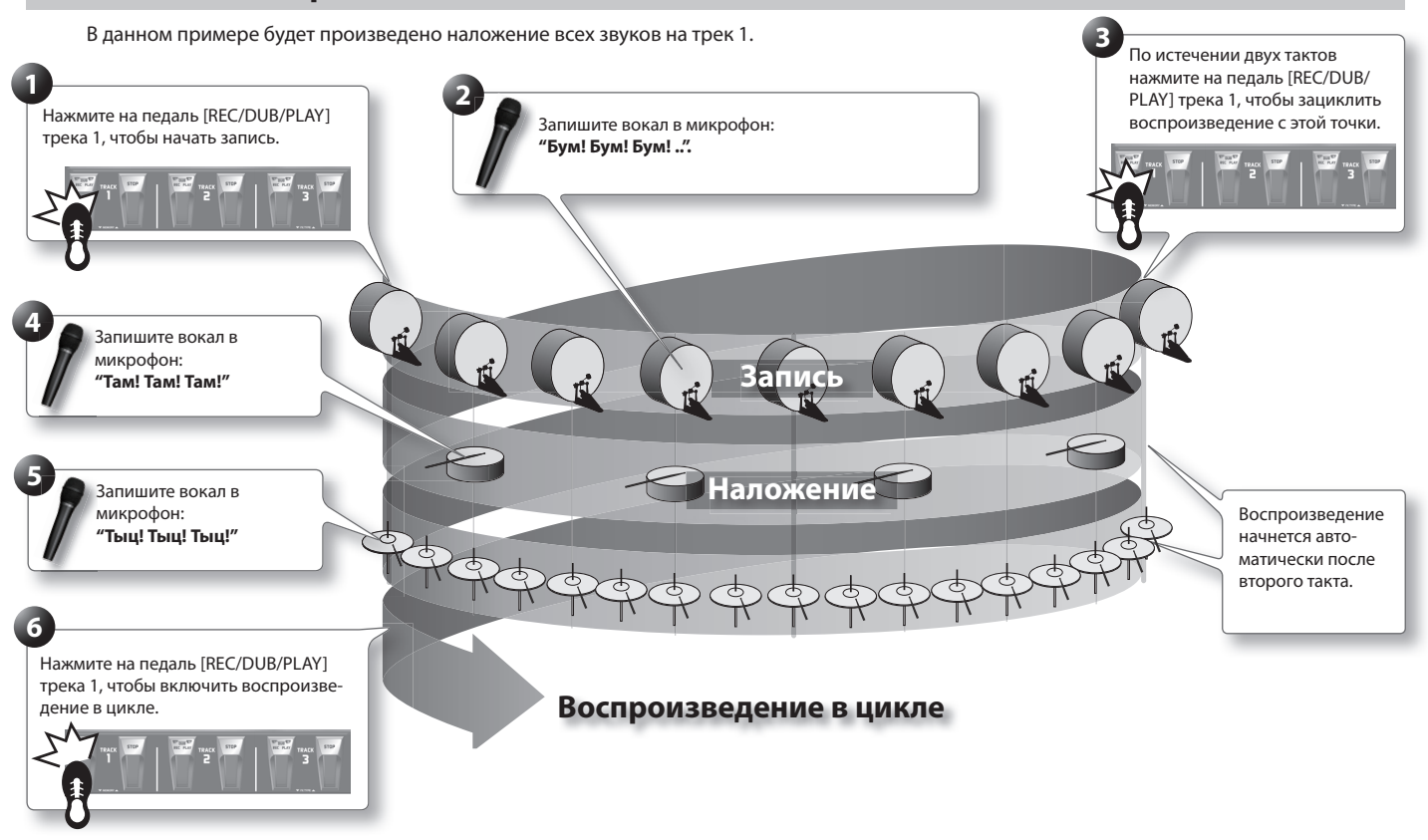

#### **Запись на несколько треков**

В данном случае будет произведена запись звука бочки на трек 1, звука барабана на трек 2 и звука хай-хэта на трек 3 . Если звуки записываются на разные треки, становятся доступными дополнительные возможности, например, отключение только трека 3 (хай-хэта) .

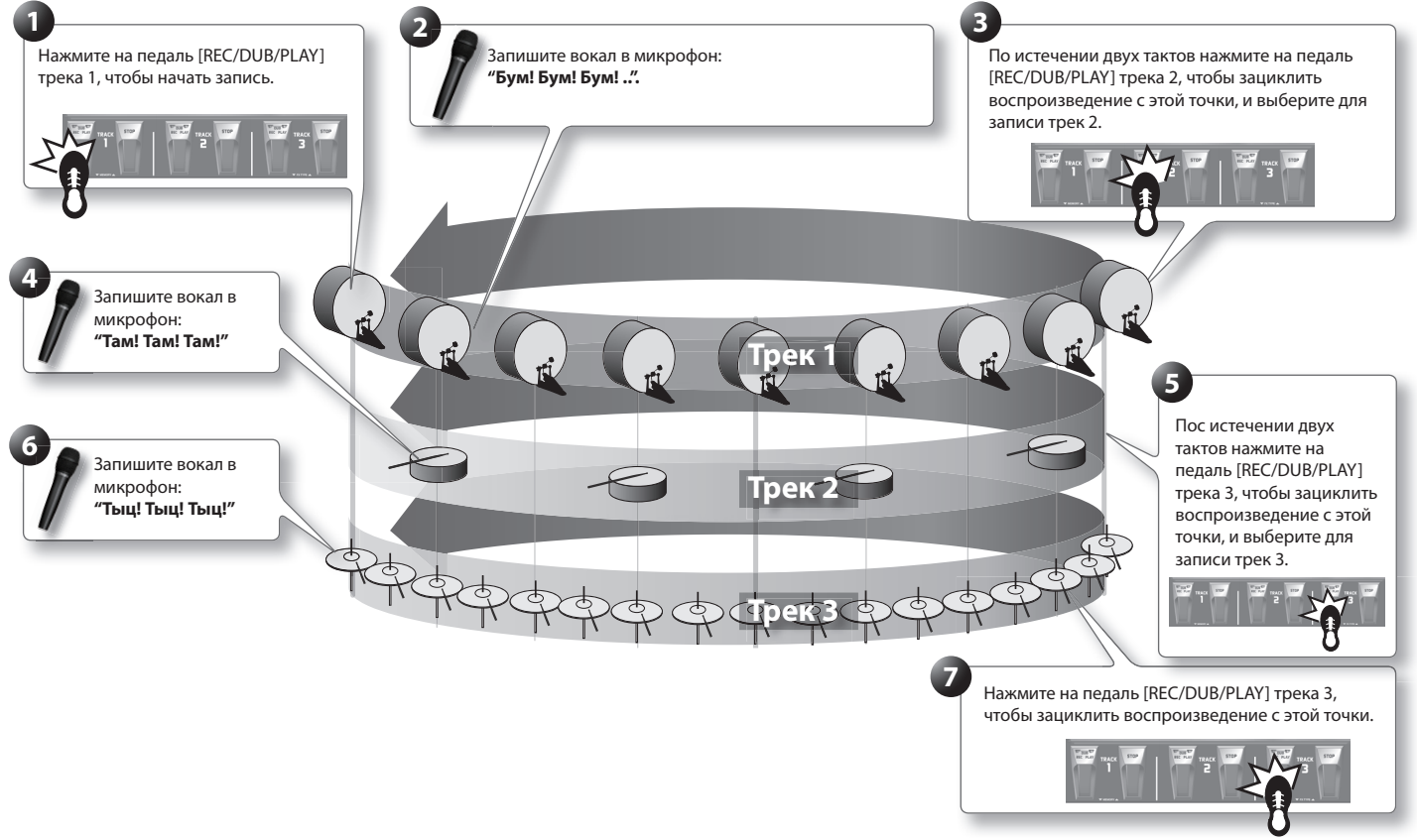

### **Сохранение фразы**

Если по окончании записи или наложения выбрать другую фразу или отключить питание, записанные данные будут утеряны . Чтобы этого не произошло, их требуется сохранить.

**1. При остановленном воспроизведении нажмите кнопку [WRITE] .**

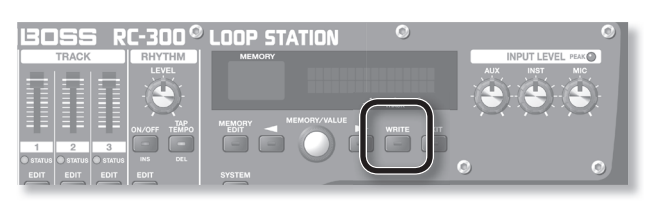

#### Откроется экран Write.

Ячейка памяти, в которую сохраняется фраза

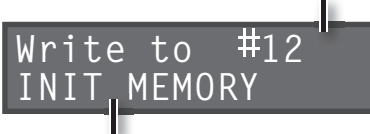

Имя сохраняемой фразы

- **2. Колесом [MEMORY/VALUE] выберите номер, под которым будет сохранена фраза .**
	- Данный шаг выполнять не требуется, если фраза сохраняется в текущую ячейку.
	- Ячейки памяти, в которых уже имеются фразы, отображаются в скобках; их переписать невозможно .

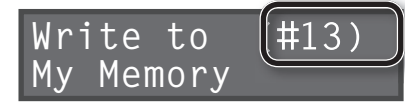

• Максимальное время записи составляет около 3 часов для всех фраз (включая не сохраненные треки) . При переполнении памяти выводится сообщение "Memory Full!" . Если это произошло, удалите ненужные фразы (стр. 15) и повторите операцию записи.

#### **3. Нажмите кнопку [WRITE]; фраза будет сохранена .**

- Для отмены операции нажмите кнопку [EXIT].
- Переписать фразу, уже содержащую данные, невозможно. Если выводится сообщение "Not Empty!", выберите пустую фразу для сохранения в нее данных .
- Относительно переименования фраз см. стр. 20.

### **Копирование трека в другую фразу**

Ниже описана процедура копирования треков между различными фразами.

Это **—** удобный способ создания паттернов на основе одинакового аккомпанемента, позволяющий избежать необходимости в повторной записи одного и того же материала .

**1. Чтобы не утерять результаты работы, для сохранения текущей фразы нажмите два раза на кнопку [WRITE] .**

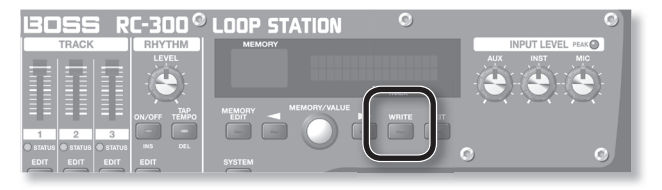

Сначала необходимо выбрать фразу-источник копирования . Сохраните результирующую фразу, чтобы не утерять результаты операции.

- **2. На экране Play выберите фразу, содержащую копируемый трек .**
- **3. Нажмите кнопку [WRITE] .**
- **4. Кнопками [ ]/[ ] добейтесь, чтобы на экране появилос "Copy Track" .**

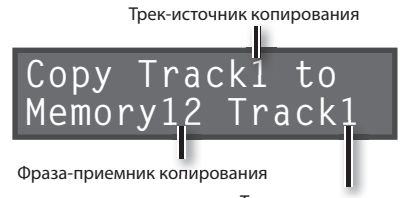

- Трек-приемник копирования
- **5. Кнопками [ ]/[ ] курсор и колесом [MEMORY/VALUE] выберите трек-источник копирования, а также фразу-/ трек-приемники копирования .**

Номера треков, содержащих данные, отображаются в скобках и не могут быть переписаны .

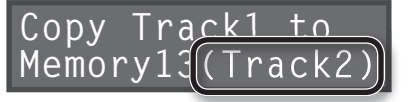

**6. Нажмите кнопку [WRITE]; трек будет скопирован .** Для отмены операции нажмите кнопку [EXIT] .

По окончании операции откроется экран Play .

#### **NOTE**

- \* **Содержимое памяти может быть утеряно в случае сбоев в работе прибора или некорректного обращения с ним. Не забывайте сохранять важные данные в компьютер (стр. 37).**
- \* **Во время ремонта делается все для того, чтобы сохранить информацию. Однако иногда (например, при сбоях в схемах памяти) восстановить потерянные данные невозможно.**
- \* **Возможны ситуации, в которых восстановить данные внутренней памяти прибора не представляется возможным. Компания Roland ответственности за сохранность данных не несет.**

### **Обмен фраз местами**

Можно менять фразы местами, что позволяет упорядочить их порядок.

- **1. Выберите фразу-источник обмена .**
- **2. Нажмите кнопку [WRITE] .**

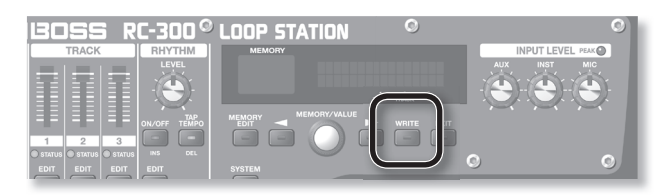

**3. Кнопками [ ]/[ ] добейтесь вывода на экран "Exchange" .**

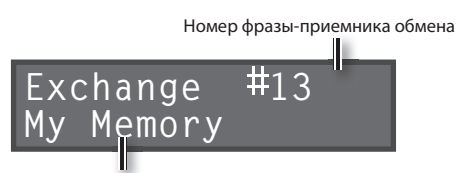

Имя фразы-приемника обмена

- **4. Колесом [MEMORY/VALUE] выберите фразу-приемник обмена .**
- **5. Нажмите кнопку [WRITE]; фразы будут обменяны местами .**

Для отмены операции нажмите кнопку [EXIT] .

### **Удаление фразы**

Эта операция удаляет данные фразы и инициализирует ее установки.

- \* **Данный прибор содержит демо-данные (фразы 90 99). Удаленные данные восстановлению не подлежат. Пожалуйста, сохраните их, как описано в разделе "Архивирование в компьютер" (стр. 37).**
- **1. Выберите фразу, которую требуется удалить .**
- **2. Нажмите кнопку [WRITE] .**

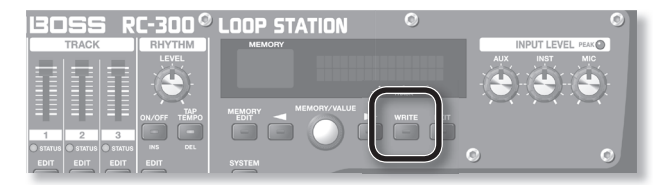

**3. Кнопками [ ]/[ ] добейтесь вывода на экран**  "Initialize".

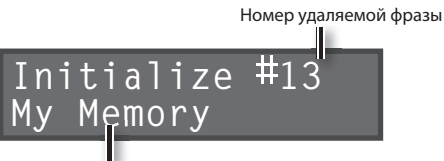

Имя удаляемой фразы

**4. Нажмите кнопку [WRITE]; фраза будет удалена .** Для отмены операции нажмите кнопку [EXIT].

### **Установки воспроизведения**

RC-300 позволяет выбрать независимый режим воспроизведения для каждого трека .

#### **Режим воспроизведения (Play Mode)**

Для каждого трека можно задать воспроизведение в цикле (Loop) или однократное (One Shot).

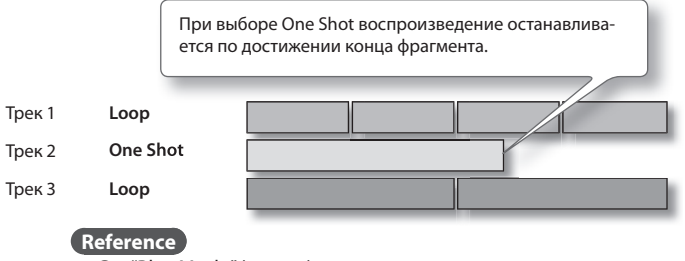

См. "Play Mode" (стр. 17).

### **Синхронизация цикла (Loop Sync)**

Если включить параметр Loop Sync для двух и более треков, их цикл воспроизведения синхронизируется с началом **наиболее длинного фрагмента трека, у которого включена установка Tempo Sync** .

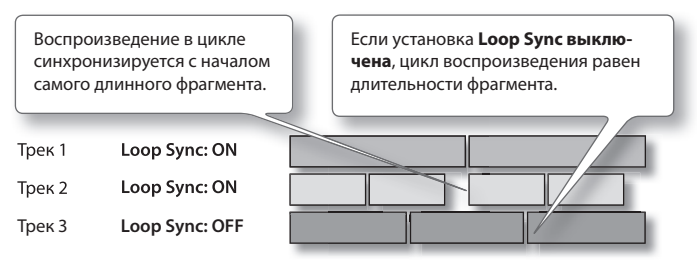

#### **Позиция начала воспроизведения**

Если включить Loop Sync, точки начала треков синхронизируются . На рисунке приведен пример воспроизведения трех треков, содержащих одинаковую мелодию, но различные установки Loop Sync.

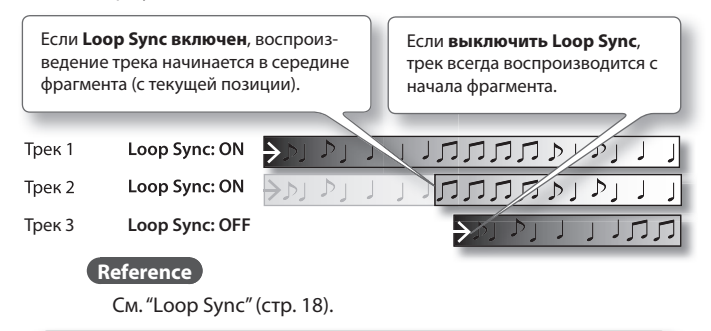

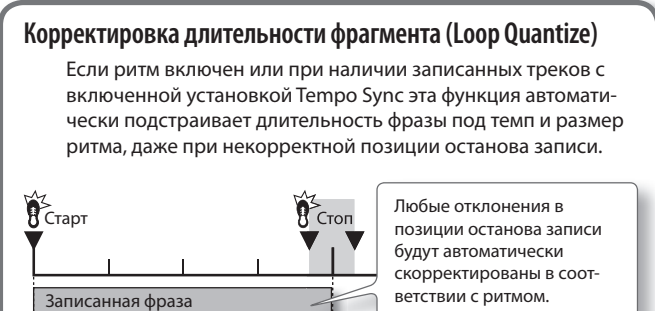

### **Синхронизация темпа (Tempo Sync)**

В каждом треке сохраняется темп, с которым он был записан. Он называется **"исходным темпом"** (стр . 19) трека . Фразы также содержат **"темп фразы"** (стр . 21), распространяющийся на все три трека.

Обычно установка Tempo Sync включена, и все треки воспроизводятся с одинаковым темпом (темпом фразы) . Если выключить установку Tempo Sync для некоторых треков (например, содержащих спецэффекты), они будут воспроизводиться в исходном темпе .

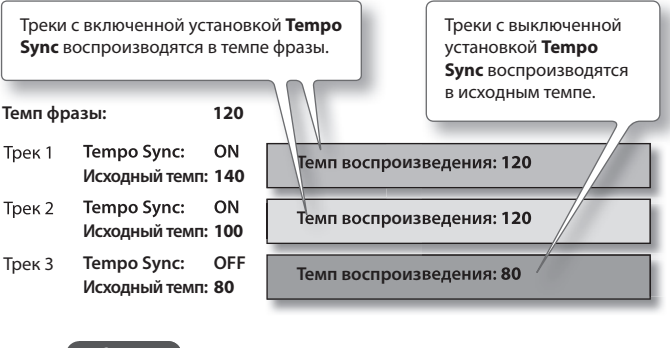

**Reference**

См. "Tempo Sync" (стр. 18).

#### **Определение количества тактов в треке (Measure)**

Можно задать количество тактов для каждого трека . При записи ритмических звуков или при записи под воспроизведение других треков, удобно предварительно определить количество тактов, чтобы запись автоматически отключалась без использования педали .

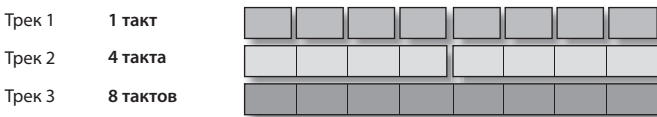

**Reference**

Тр

 $T<sub>l</sub>$ 

См. "Measure" (стр. 17).

### **Воспроизведение только одного трека (Single Track Play)**

В обычном режиме RC-300 воспроизводит все три трека одновременно . Установка фразы "Single Track Play" позволяет воспроизводить только один трек .

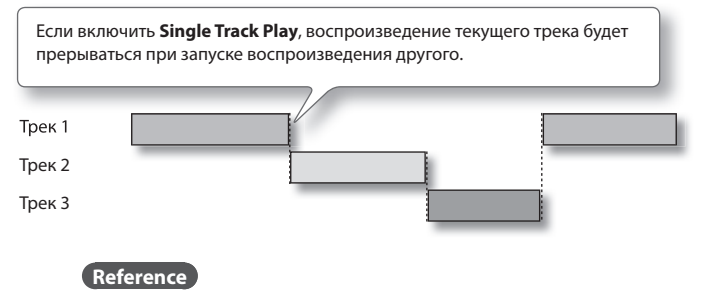

См. "Single Tr Play" (стр. 22).

BOSS RC-300<sup>°</sup> LOOP STATION

Eéo éss

# **Установки треков**

Ниже описаны установки, которые производятся независимо для каждого трека .

Нажмите кнопку [EDIT] трека, установки которого необходимо отредактировать .

См. "Общая процедура редакции" (стр. 9).

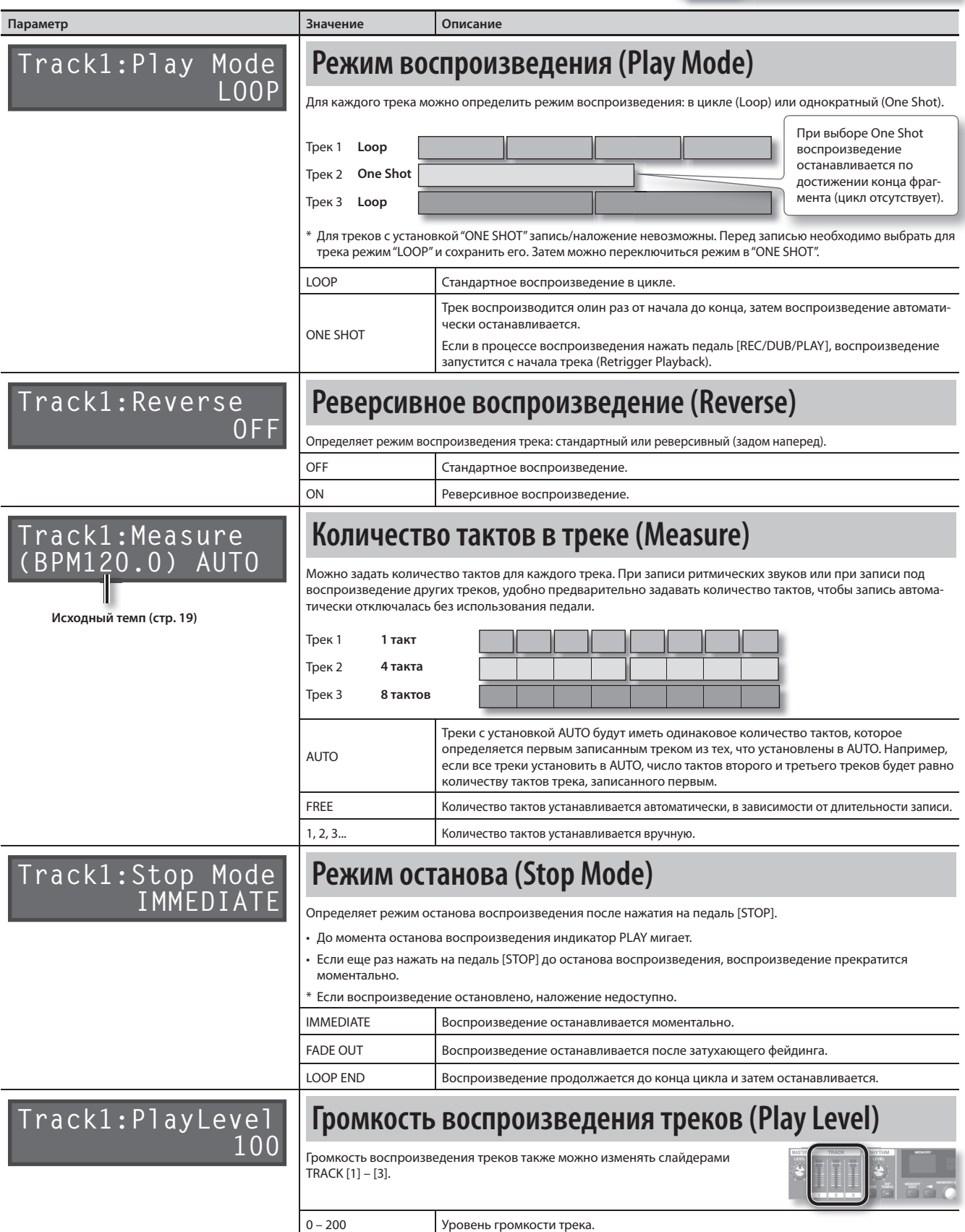

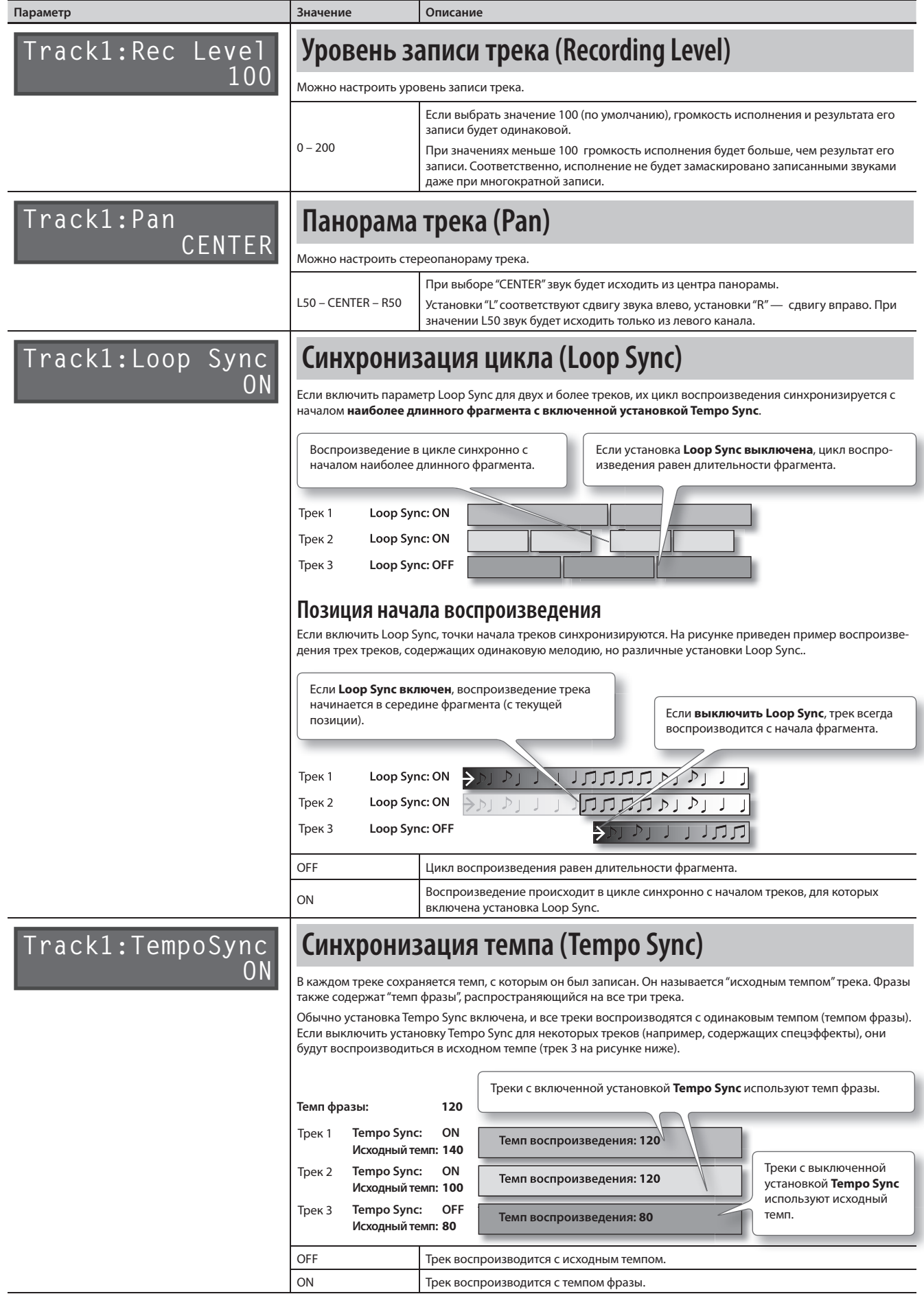

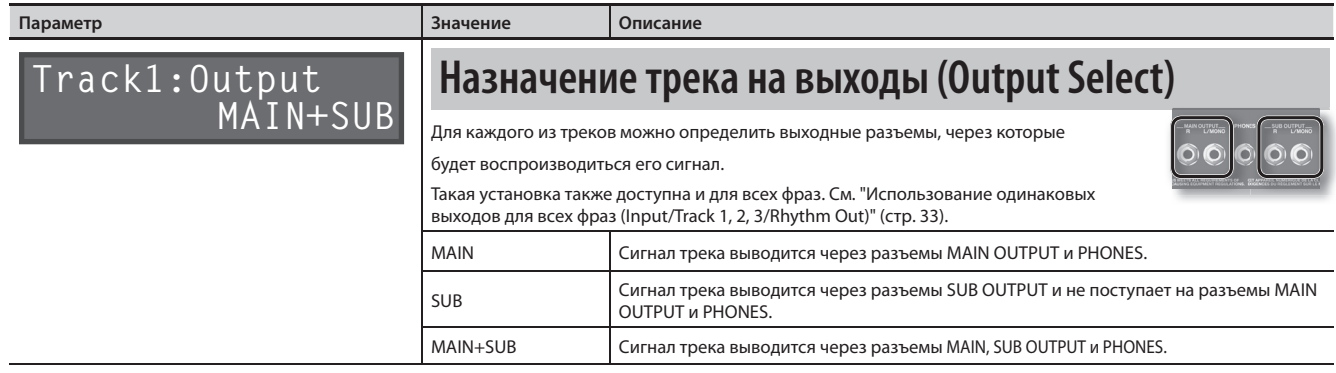

#### **Понятие исходного темпа**

В каждом треке сохраняется темп, с которым он был записан . Он называется **"исходным темпом"** трека . Фразы также содержат **"темп**  фразы" (стр. 21), распространяющийся на все три трека.

По окончании записи исходный темп вычисляется автоматически согласно следующим условиям.

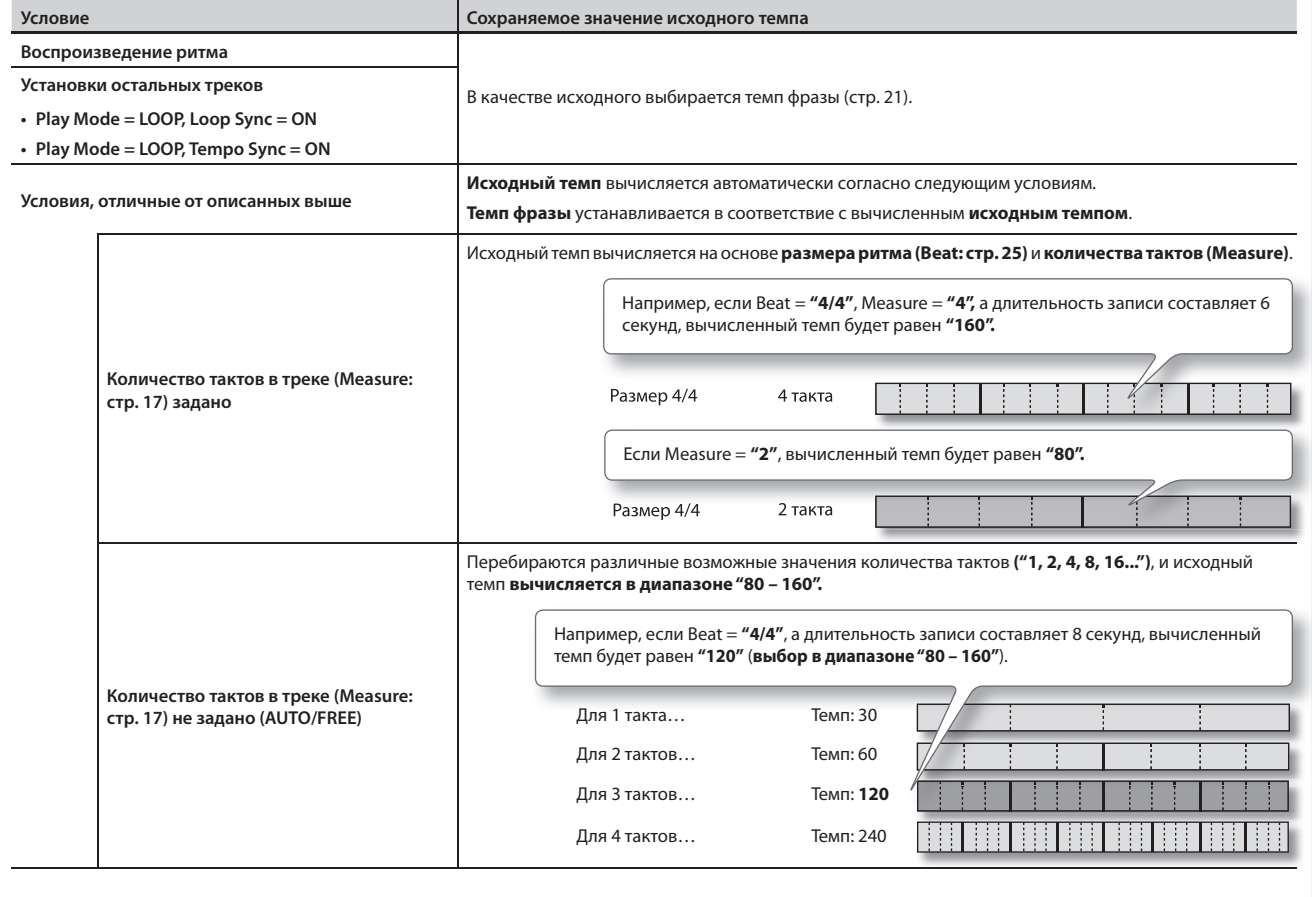

# Установки фраз

Здесь производятся установки, относящиеся ко всей фразе.

Нажмите кнопку [MEMORY EDIT].

См. "Общая процедура редакции" (стр. 9).

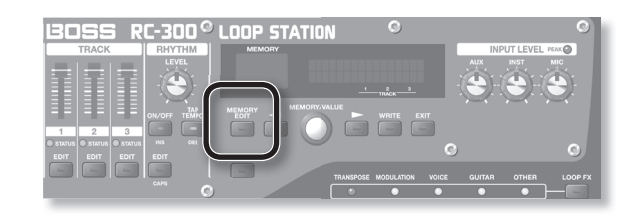

#### **Параметр Значение Описание Memory:Name INIT MEMORY Определение имени фразы (Memory Names)** Кажой из фраз можно задать свое имя, состоящее максимум из 16 символов . Чтобы открыть экран ввода имени, сначала нажмите кнопку [MEMORY EDIT], а затем — кнопку [ $\blacktriangleleft$  ]. **MEMO** На данном экране кнопки [ $\blacktriangleleft$ ]/[ $\blacktriangleright$ ] используются для перемещения курсора. Если курсор находится в крайнем правом положении, повторное нажатие на кнопку [  $\blacktriangleright$ ] перемещает его на следующий параметр Кнопками [  $\blacktriangleleft$  ]/[  $\blacktriangleright$ ] устанавливайте курсор на редактируемый символ и колесом [MEMORY/VALUE] изменяйте его. Также можно использовать следующие кнопки. **Кнопка Функция CAPS (RHYTHM EDIT)** Попеременно выбирает верхний или нижний регистр буквы в позиции курсора . **INS (RHYTHM ON/OFF)** Вставляет пробел в позицию курсора. **DEL (RHYTHM TAP TEMPO)** Удаляет символ в позиции курсора и сдвигает последующие символы влево . **Memory:Level 100 Громкость фразы (Memory Level)** Можно настроить громкость фразы . Это удобно для одновременной настройки выходного уровня на разъемах MAIN OUTPUT и SUB OUTPUT . По умолчанию используется значение 100 . 0 – 200 Громкость фразы **Memory:Input Out MAIN+SUB Выбор выходов для входных сигналов (Input Output Select)** Через выбранные здесь разъемы осуществляется вывод сигналов, поступающих на разъемы INPUT (AUX, INST, MIC). г Действие этой устновки можно распространить на все находящиеся в памяти фразы. См. "Использование одинаковых выходов для всех фраз (Input/Track 1, 2, 3/Rhythm Out)" (стр . 33) . MAIN Сигналы выводятся через разъемы MAIN OUTPUT и PHONES . SUB Сигналы выводятся через разъемы SUB OUTPUT и не поступают на разъемы MAIN **OUTPUT и PHONES** MAIN+SUB Сигналы выводятся через разъемы MAIN, SUB OUTPUT и PHONES . Входные сигналы не выводятся . **MUTE**  $*$  Треки будут записываться

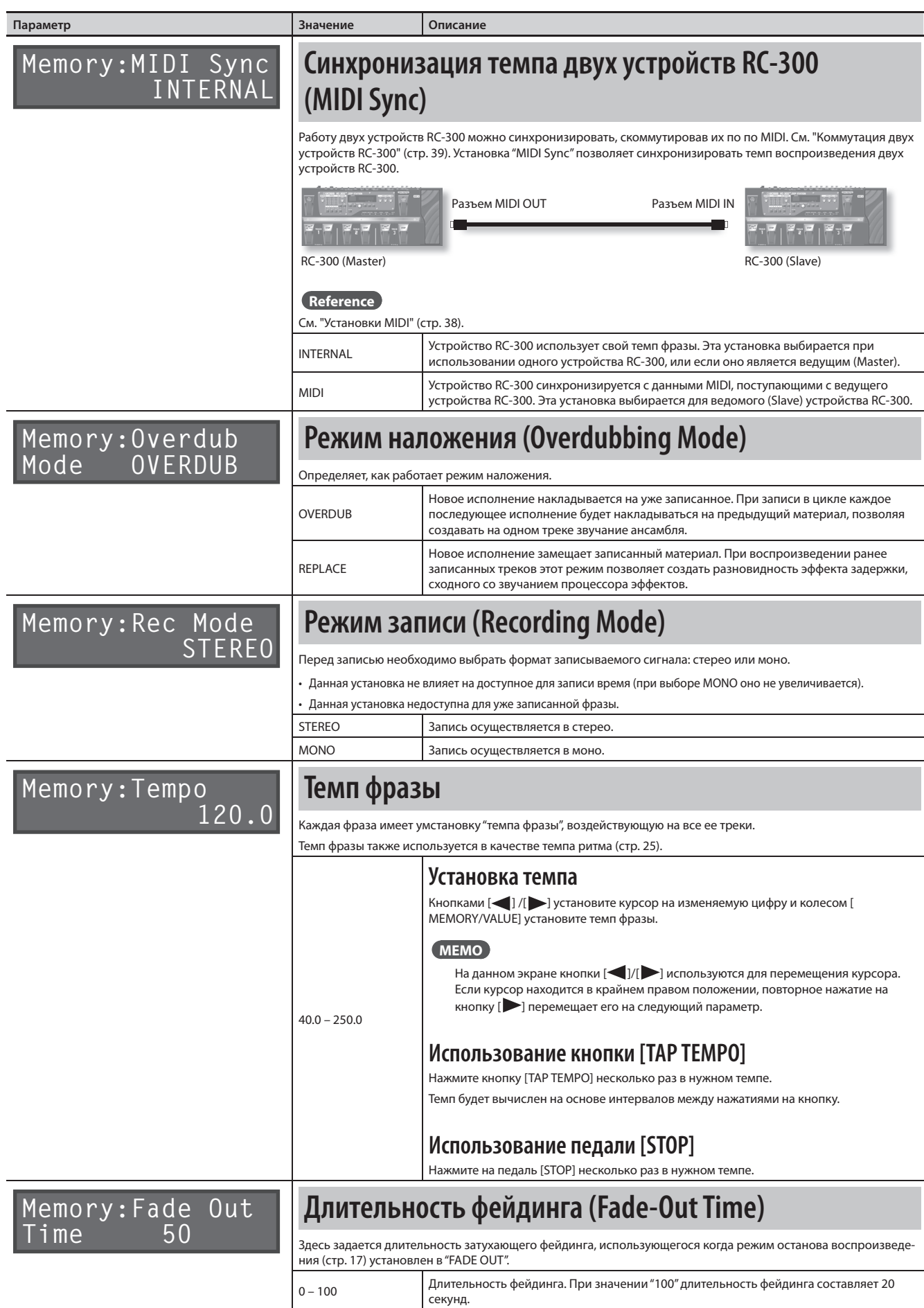

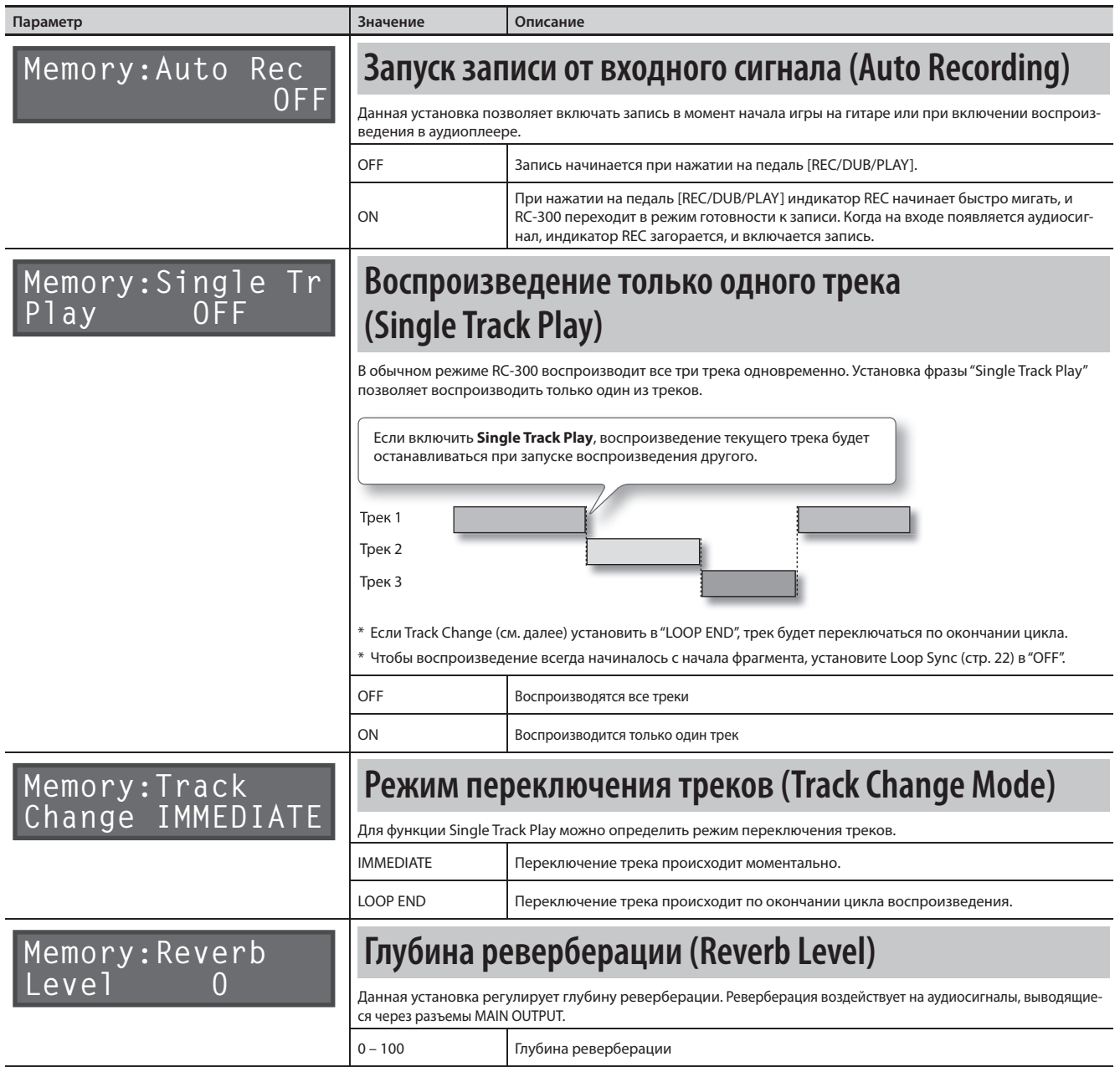

### **Назначение функций на педали и внешние контроллеры (Assign)**

Для каждой фразы можно определить функции педалей RC-300, а также внешних педалей (педалей EXP или ножных педалей; см . стр . 24) . Также можно определить функциональное назначение сообщений Control Change, принимаемых с внешнего MIDI-устройства (например, FC-300) .

Для каждой фразы в памяти можно запрограммировать восемь различных назначений (под номерами 1 – 8), определяющих параметры, которыми будут управлять контроллеры.

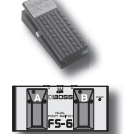

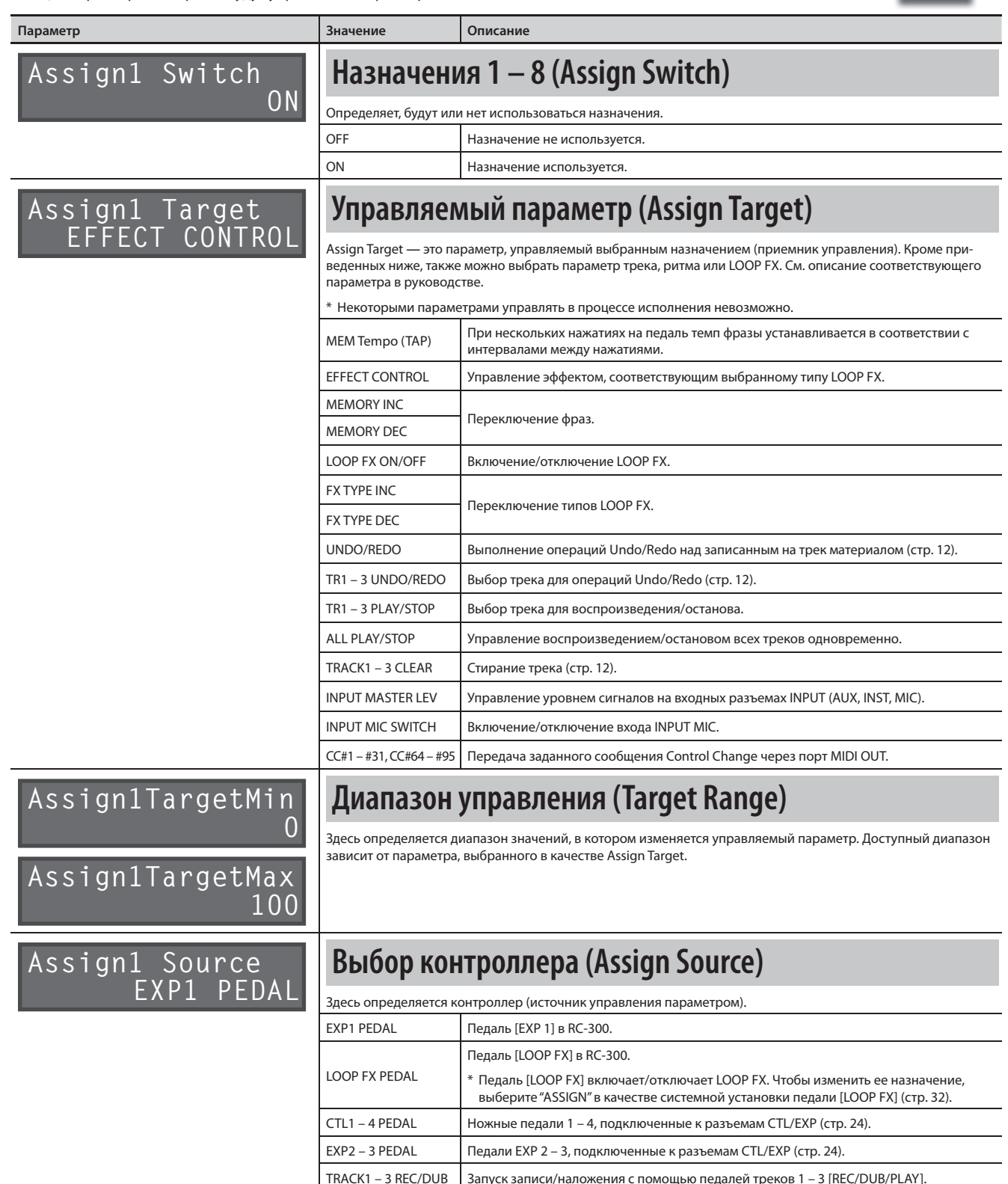

TRACK1 – 3 PLAY Запуск воспроизведения с помощью педалей треков 1 – 3 [REC/DUB/PLAY] . SYNC START/STOP | Сообщения ALL START/STOP с ведущего устройства RC-300 (стр. 39). CC#1 – #31, CC#64 – #95 Сообщения Control Change (1 – 31, 64 – 95) с внешнего MIDI-устройства .

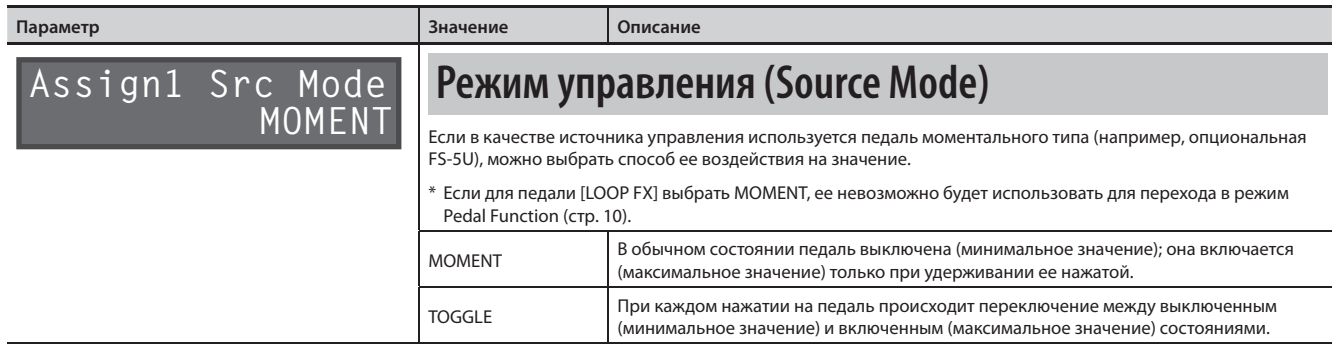

### **Подключение внешних педалей**

Подключите педали экспрессии EXP (EV-5, и т. д.; опциональные) или ножные педали (FS-5U, FS-6; опциональные), как показано на рисунке. Функцию на каждую внешнюю педаль (EXP или ножную) можно назначить независимо для каждой фразы . См . "Назначение функций на педали и внешние контроллеры (Assign)" (стр. 23).

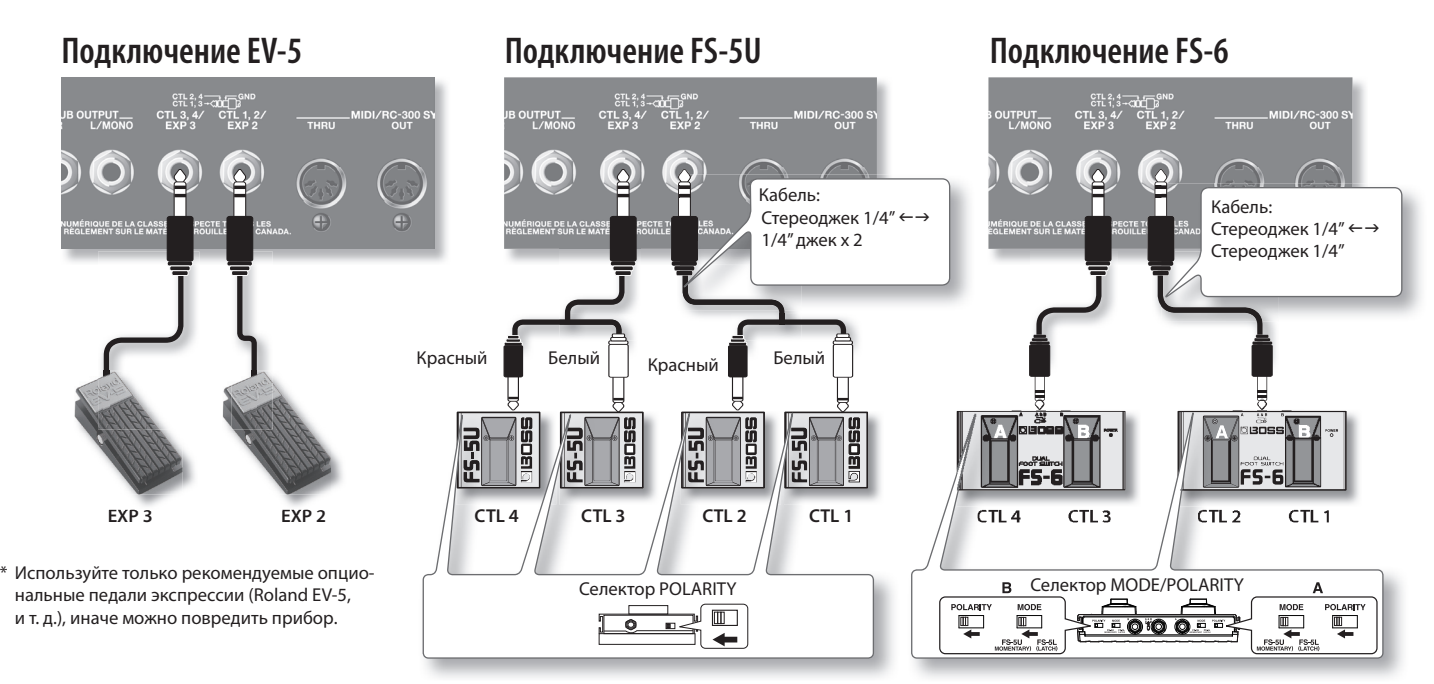

\* Если одна педаль FS-5U подключена монокабелем, разъем CTL 1, 2 будет соответствовать CTL 1, а CTL 3, 4 **—** CTL 3 .

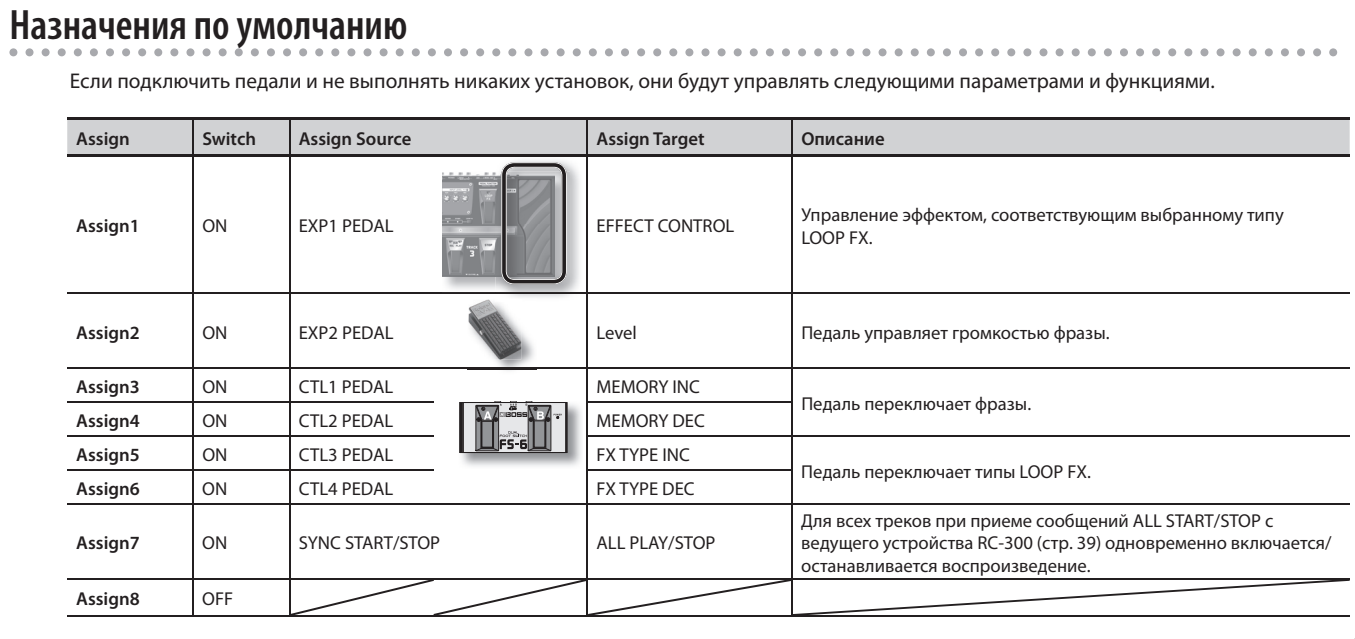

Кроме трех треков, RC-300 также может воспроизводить "ритм" (партию ударных) . Можно производить запись под ритм с выбранным темпом.

### **Воспроизведение ритма**

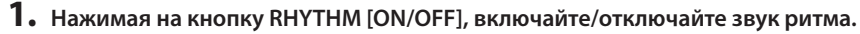

- Регулятором RHYTHM [LEVEL] устанавливайте громкость ритма.
- • Кнопка [TAP TEMPO] мигает в соответствии с ритмом (красным цветом на первой доле, зеленым **—** на остальных) .
- При сохранении фразы (стр. 14) установки ритма также сохраняются.

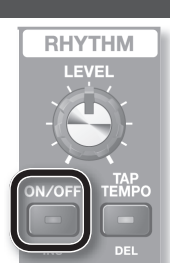

#### **Установка темпа**

Установки темпа RC-300 включают в себя "темп фразы" (стр. 21), воздействующий на треки 1, 2 и 3, и "исходный темп" (стр. 19) каждого трека. Ритм воспроизводится в темпе фразы .

#### **1. Нажмите кнопку [TAP TEMPO] .**

Выведется значение темпа фразы .

#### **Memory:Tempo 120.0**

Установите темп; см. "Темп фразы" (стр. 21).

\* Также темп можно установить, несколько раз нажав на педаль [STOP] или на кнопку [TAP TEMPO] .

### **Установки ритма**

Ниже описаны установки ритма.

Нажмите кнопку RHYTHM [EDIT]. См. "Общая процедура редакции" (стр. 9).

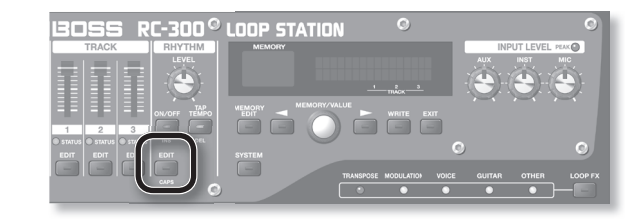

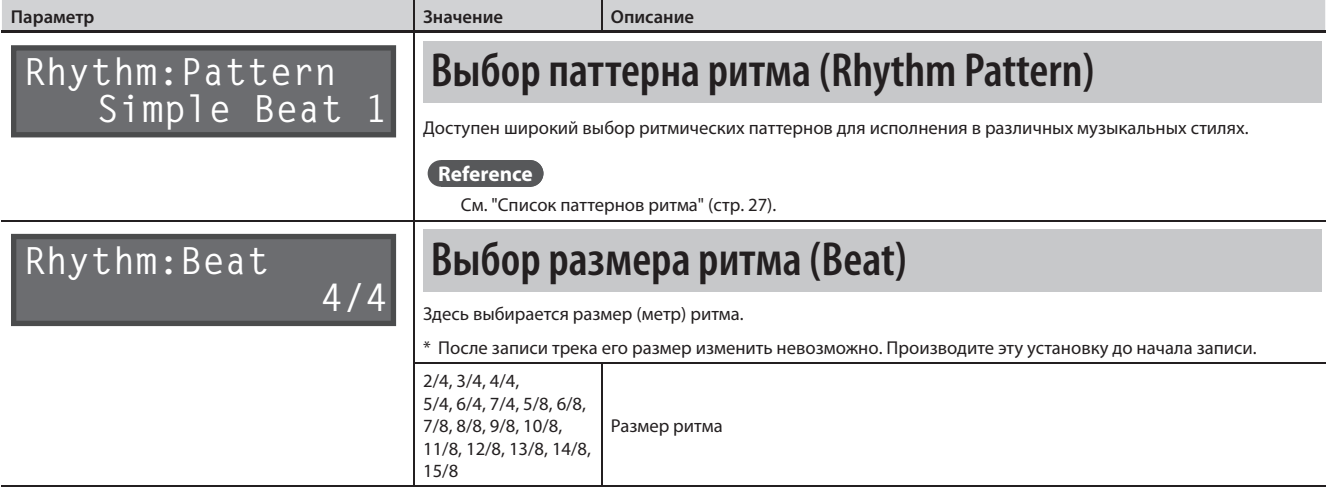

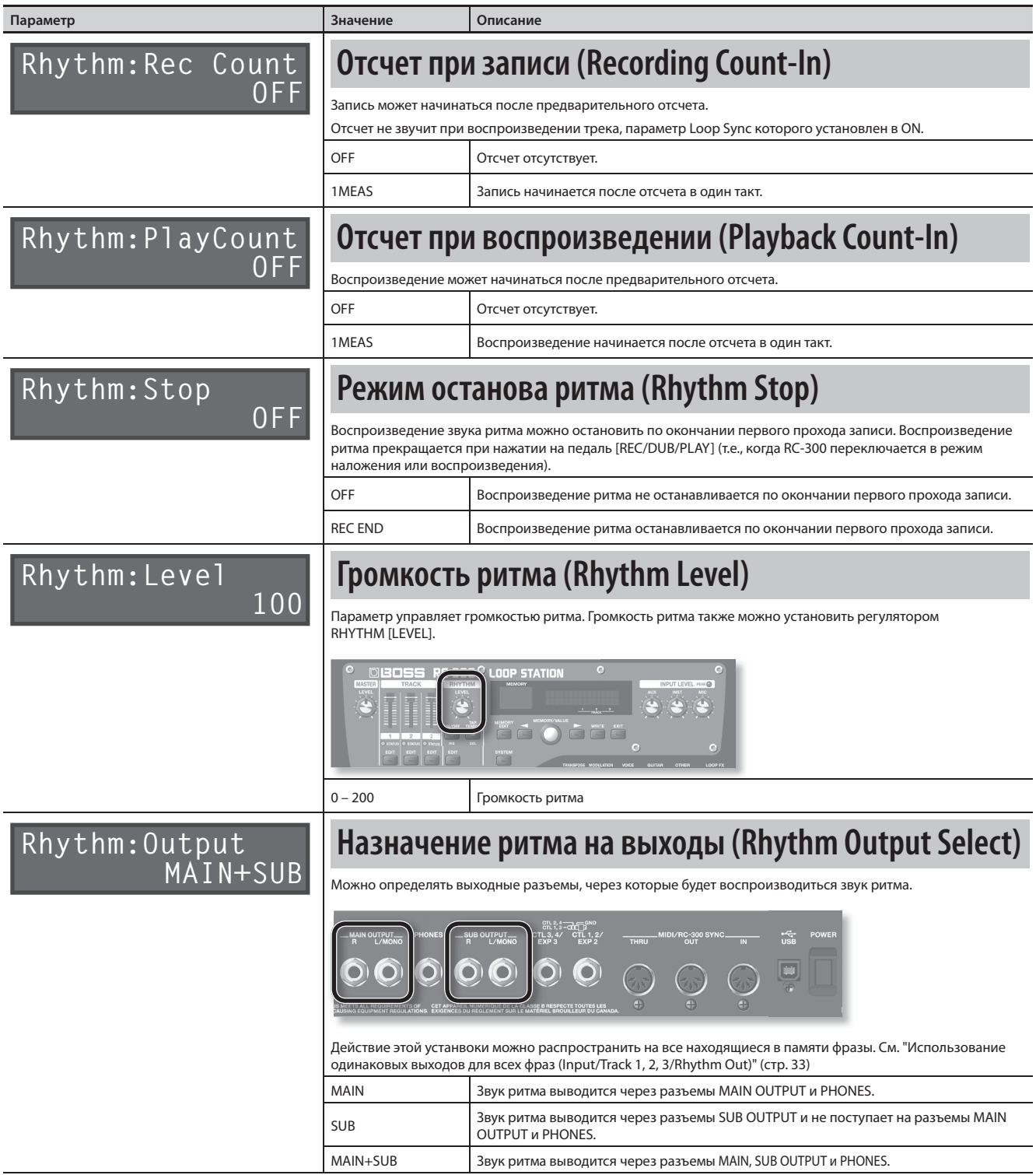

.

 $\ddot{\phantom{a}}$  $\ddot{\phantom{a}}$  $\overline{a}$ 

 $\ddot{\phantom{a}}$ 

#### **Список паттернов ритма**

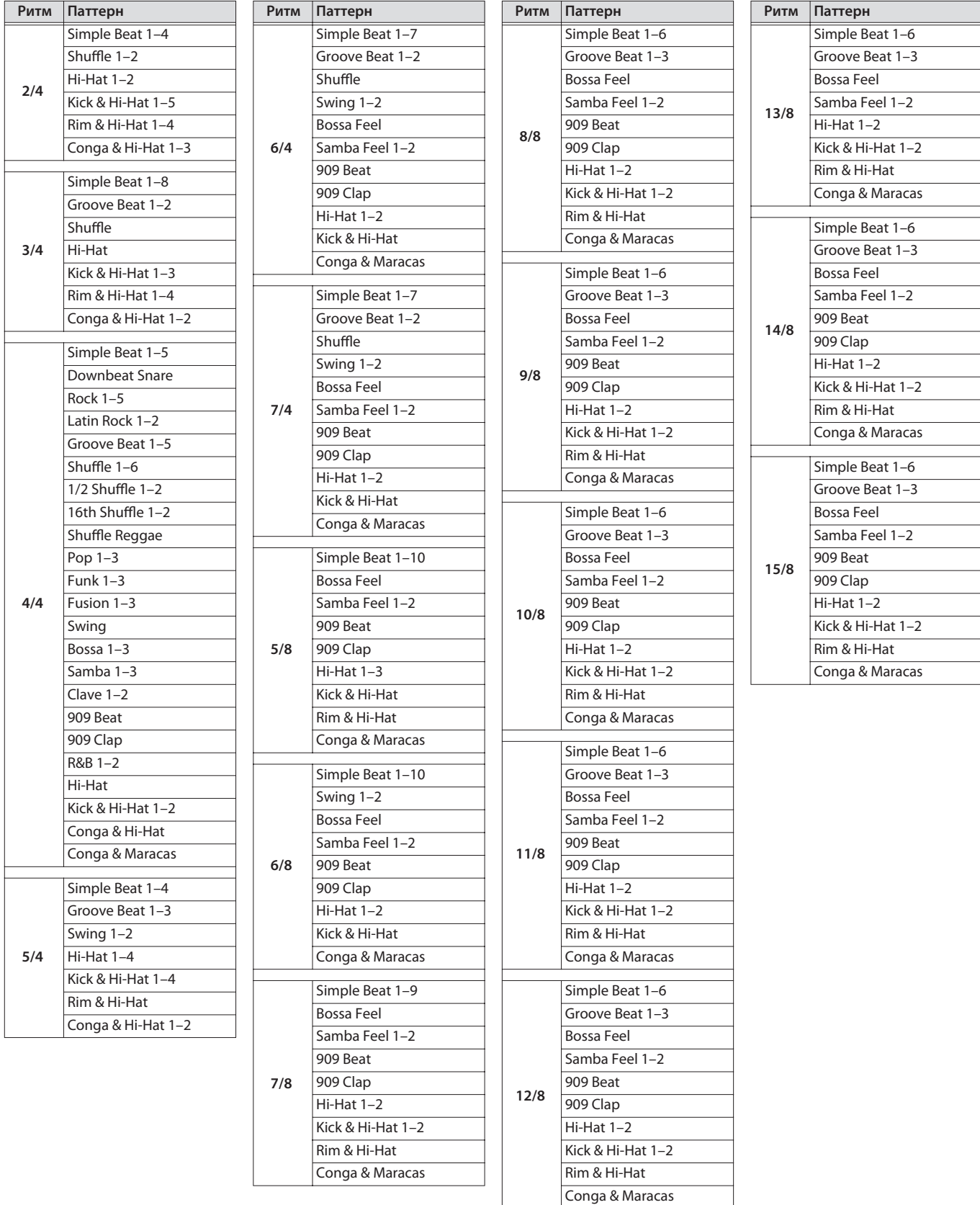

Звук каждого из треков можно обработать эффектом.

Этот эффект называется "LOOP FX" .

Эффект синхронизируется с темпом фразы .

### **Включение/отключение LOOP FX**

**1. Нажимая на педаль [LOOP FX], включайте/отключайте LOOP FX .**

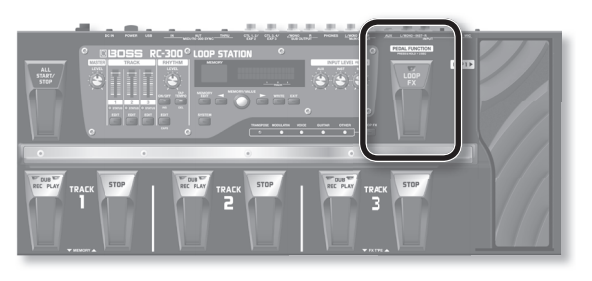

#### **Управление LOOP FX**

Глубиной LOOP FX можно управлять с помощью педали [EXP 1] .

Эффект, соответствующий выбранному типу LOOP FX, управляется с помощью педали [EXP 1] .

#### **Reference**

- На педаль [EXP 1] можно назначать и другие функции .
- См. "Назначение функций на педали и внешние контроллеры (Assign)" (стр. 23).

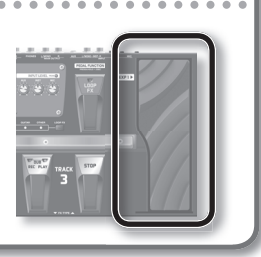

### **Установки LOOP FX**

Нажмите кнопку [LOOP FX] .

См. "Общая процедура редакции" (стр. 9).

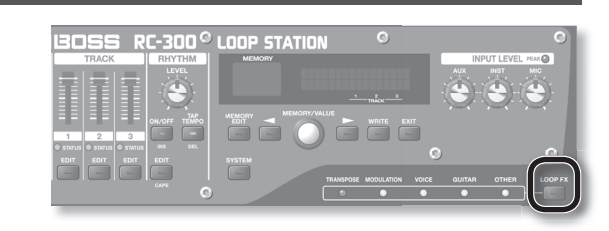

\* Параметры эффекта зависят от выбранного типа LOOP FX .

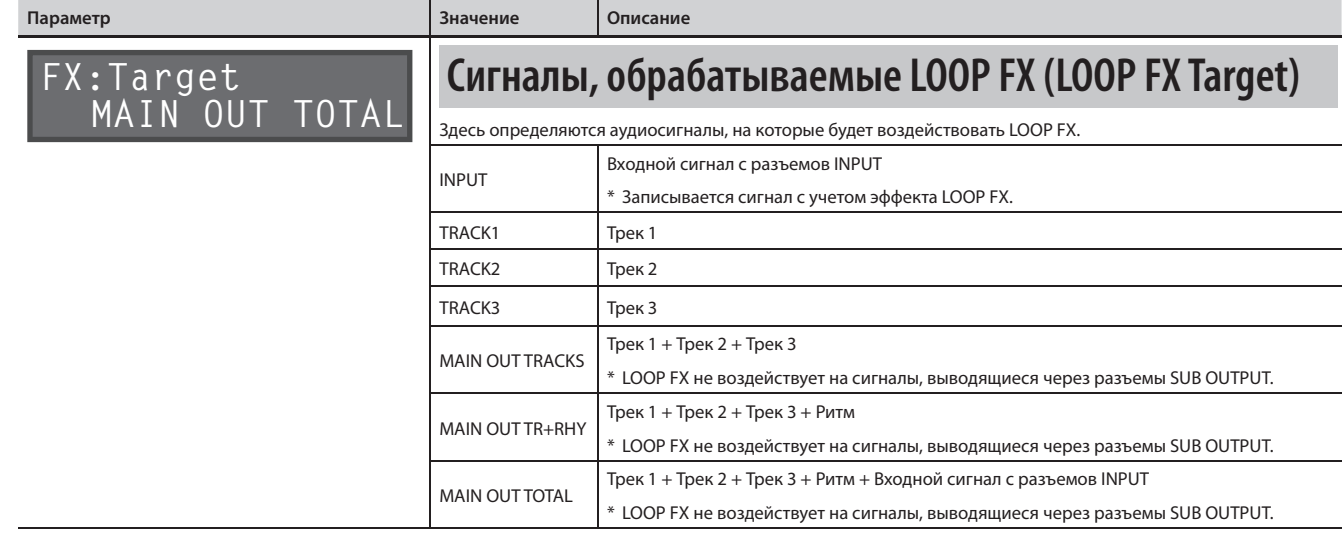

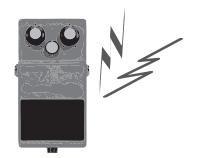

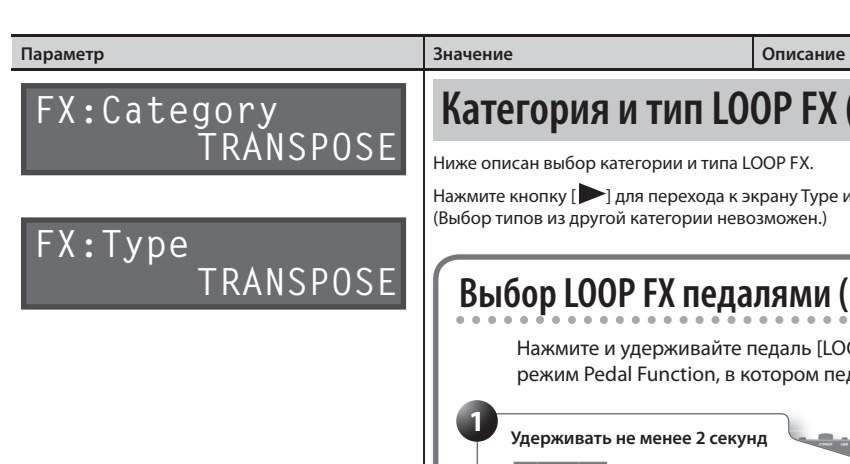

### **Категория и тип LOOP FX (LOOP FX Category, Type)**

Ниже описан выбор категории и типа LOOP FX .

Нажмите кнопку [  $\blacktriangleright$ ] для перехода к экрану Туре и выберите тип LOOP FX в рамках текущей категории. (Выбор типов из другой категории невозможен .)

### **Выбор LOOP FX педалями (Режим Pedal Function)**

Нажмите и удерживайте педаль [LOOP FX] не менее двух секунд; RC-300 перейдет в режим Pedal Function, в котором педалями TRACK 3 можно выбирать LOOP FX .

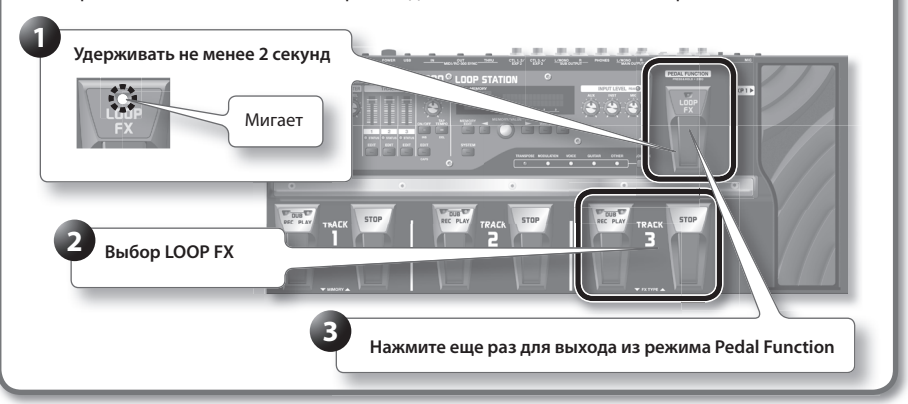

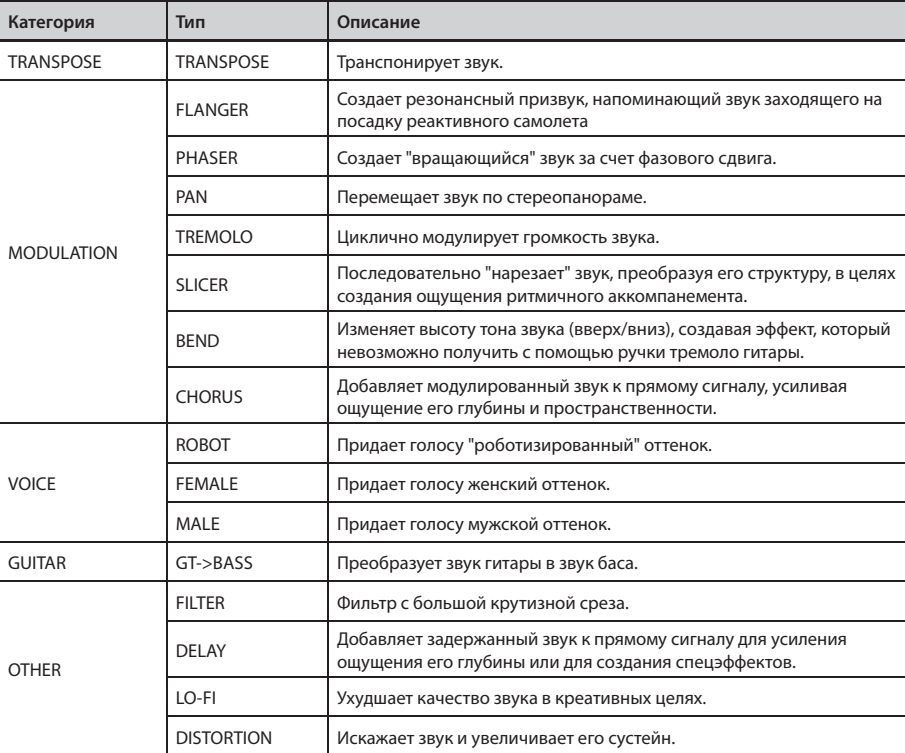

### **TRANSPOSE**

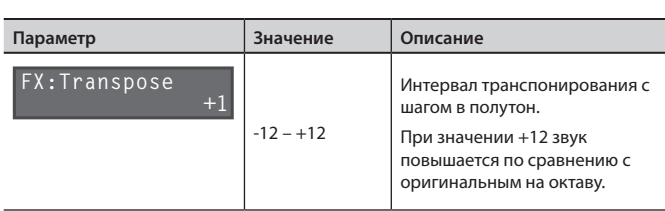

. . . . . . . . . . . . . . . . . . .

### **FLANGER, PHASER**

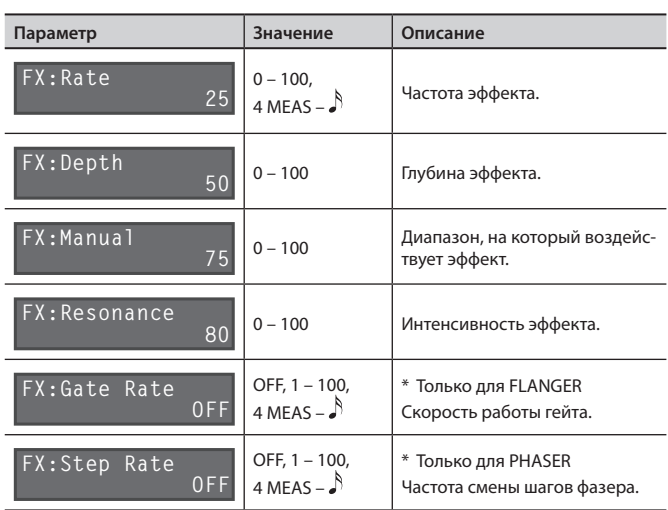

#### **PAN**

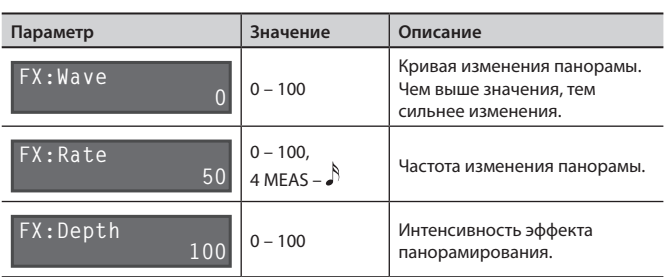

 $\mathbb{R}^2$  . The set of  $\mathbb{R}^2$ 

. . . . . . . . . . . . . .

#### **TREMOLO**

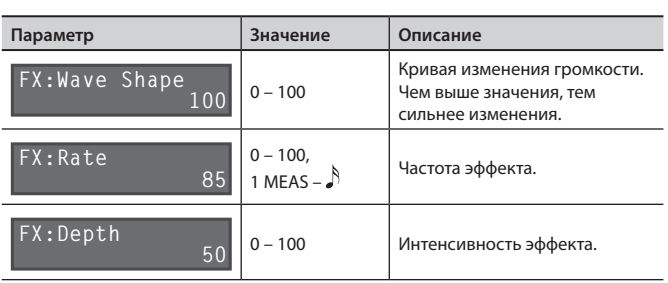

. . . . . . . . . . . .

### **SLICER**

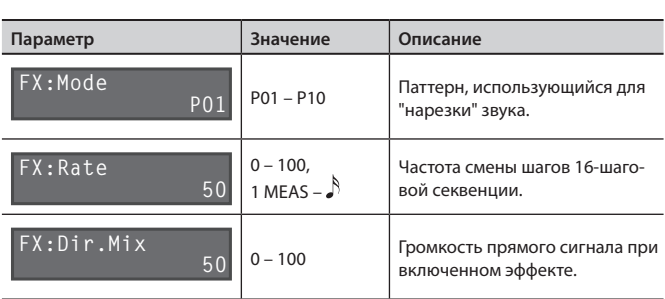

#### **BEND**

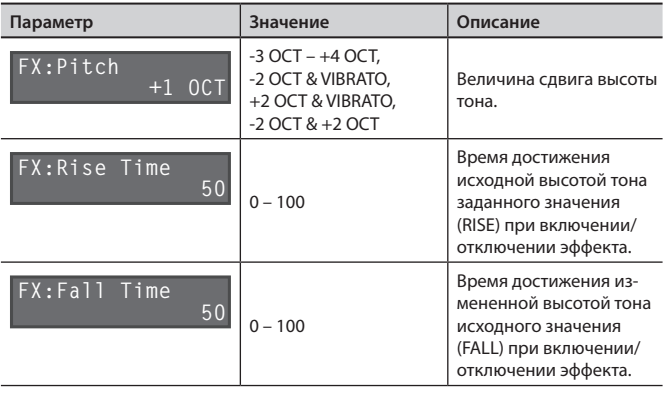

#### **CHORUS**

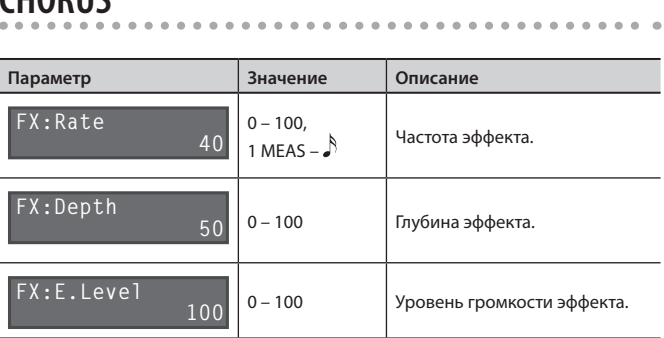

### **ROBOT, FEMALE, MALE**

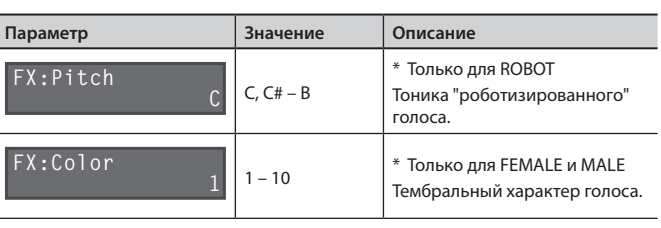

. . . . . . . . . . . . . . . .

. . . . . . . . . . . . . . . . .

### **GT->BASS**

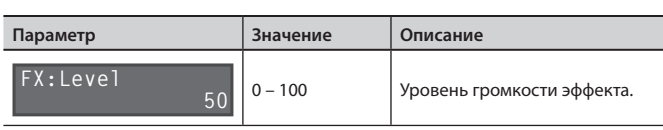

### **FILTER**

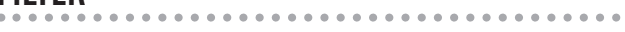

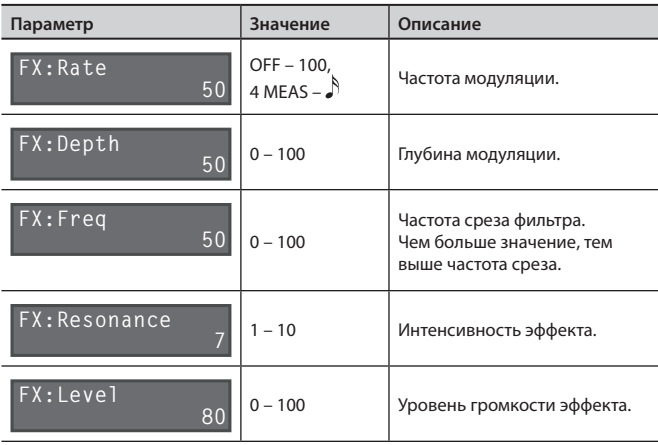

### **DELAY**

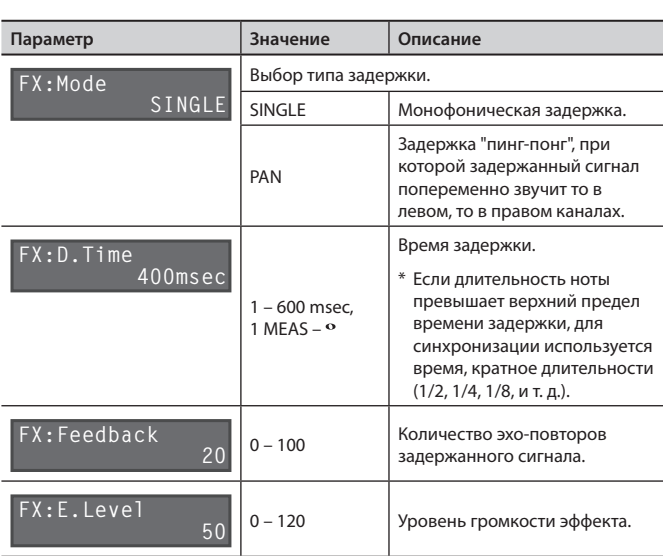

. . . . . . . . . . . . .

### **LO-FI**

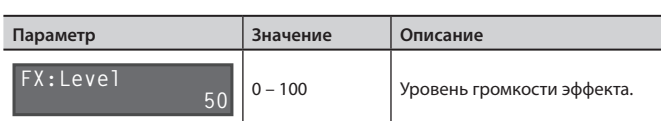

l.

. . . . . . . . . . .

. . . . . . . . . . .

### **DISTORTION**

 $\sim$   $\sim$ 

 $\sim$   $\sim$   $\sim$  $\sim$ 

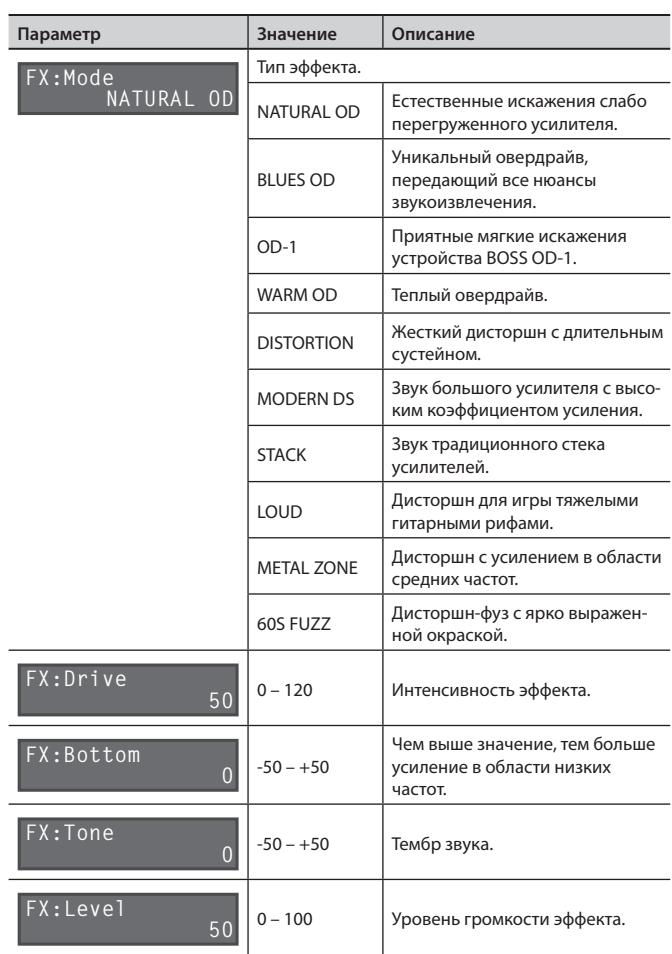

# Системные установки (общие для всего RC-300)

Установки, воздействующие на RC-300 в целом, например, яркость дисплея, называются "системными" .

Нажмите кнопку [SYSTEM] .

См. "Общая процедура редакции" (стр. 9).

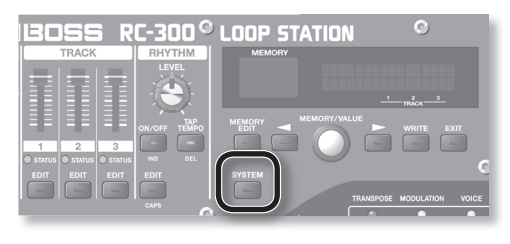

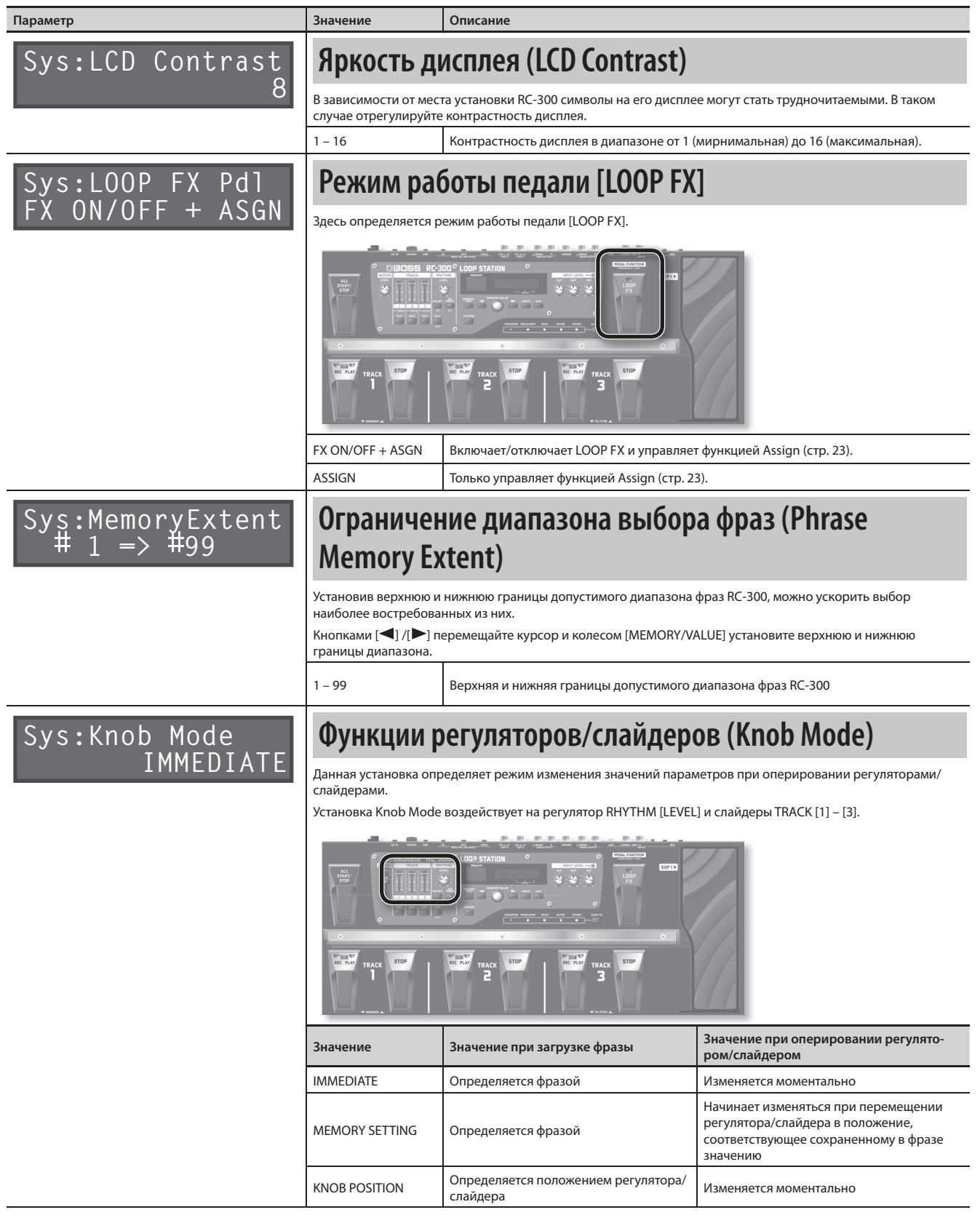

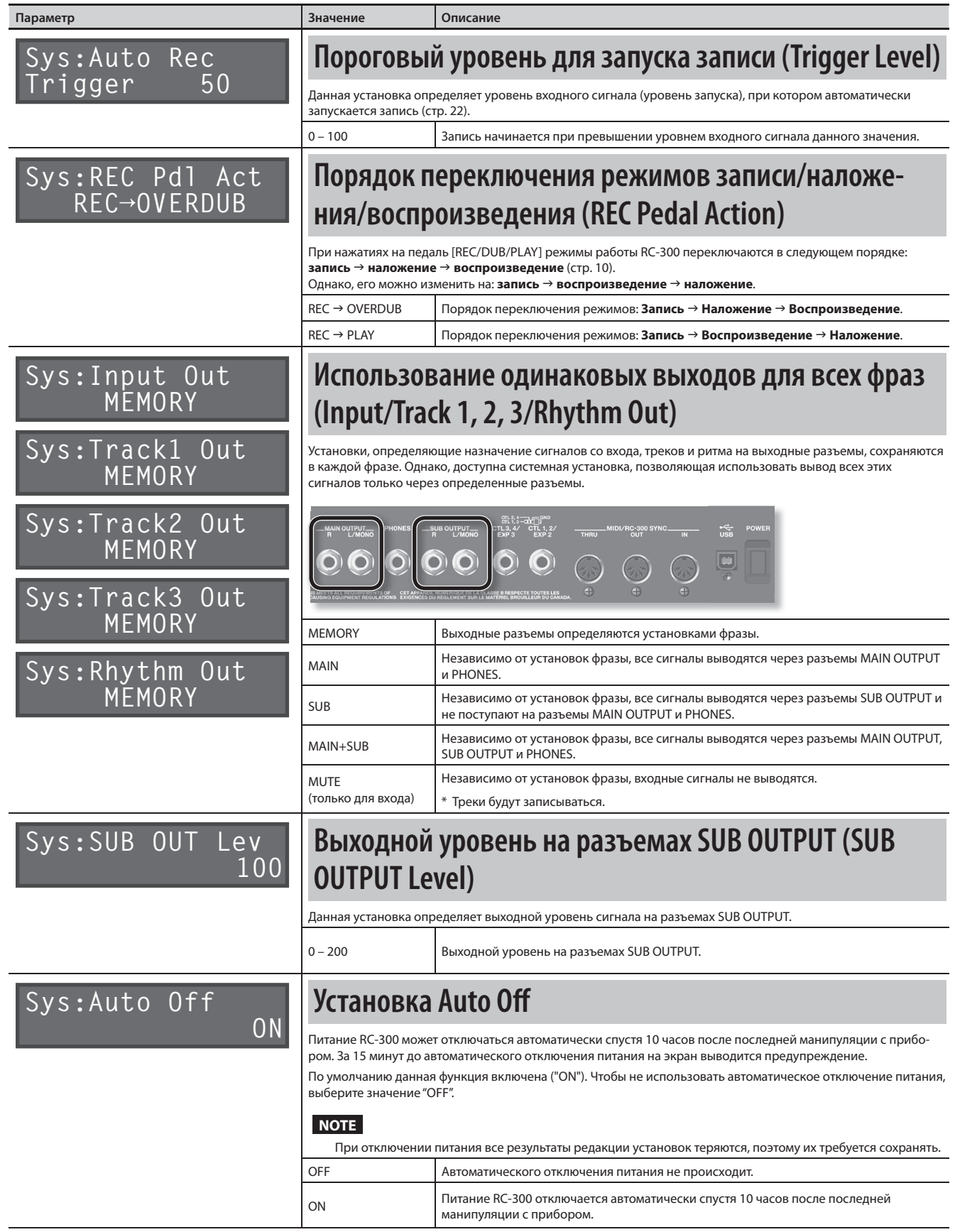

# **Установки MIDI**

Здесь производятся установки, использующиеся при подключении RC-300 к внешнему MIDI-устройству или другому устройству RC-300 .

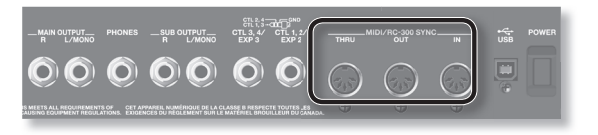

#### **Reference**

См. "Подключение внешних MIDI-устройств" (стр. 38).

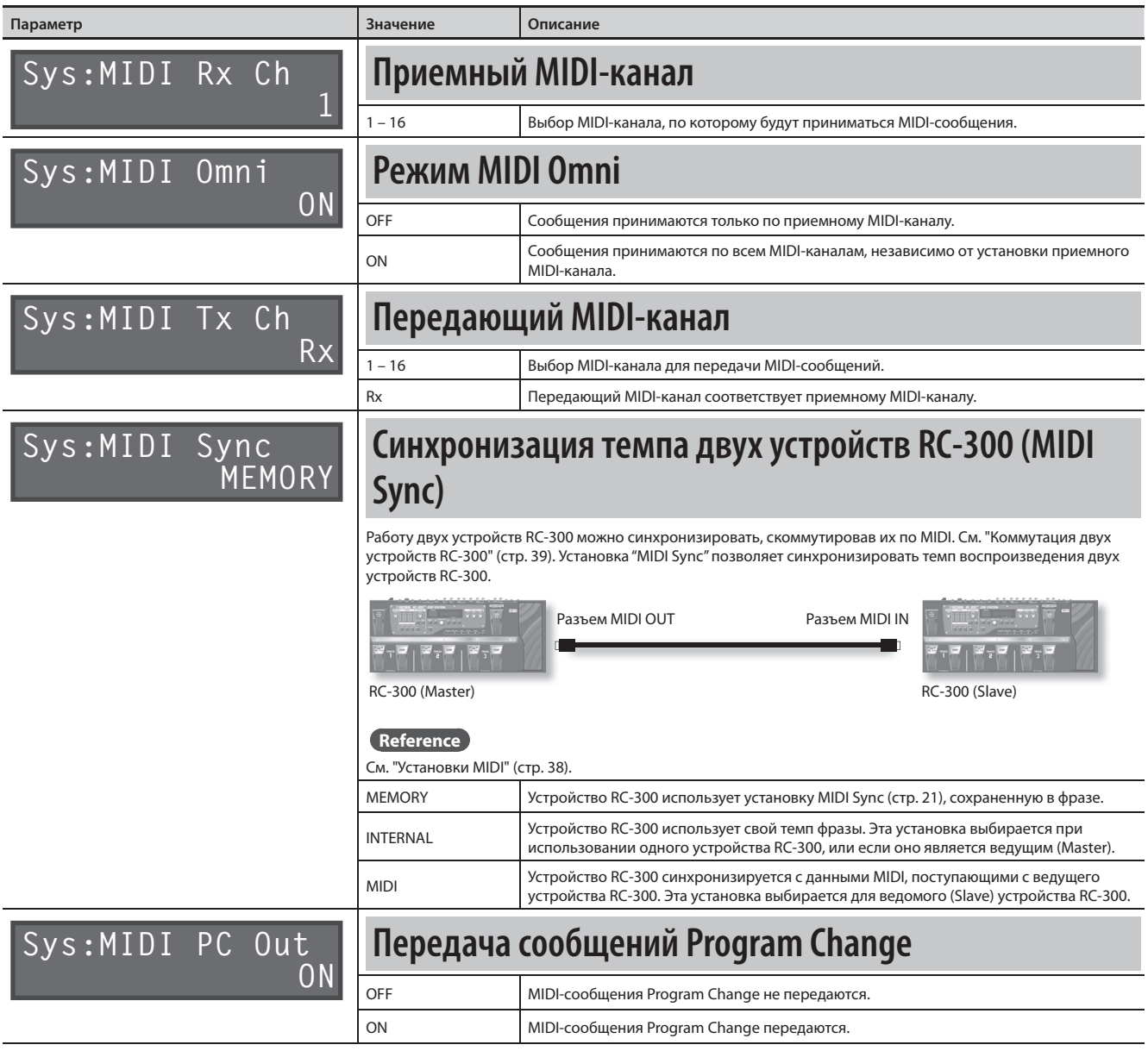

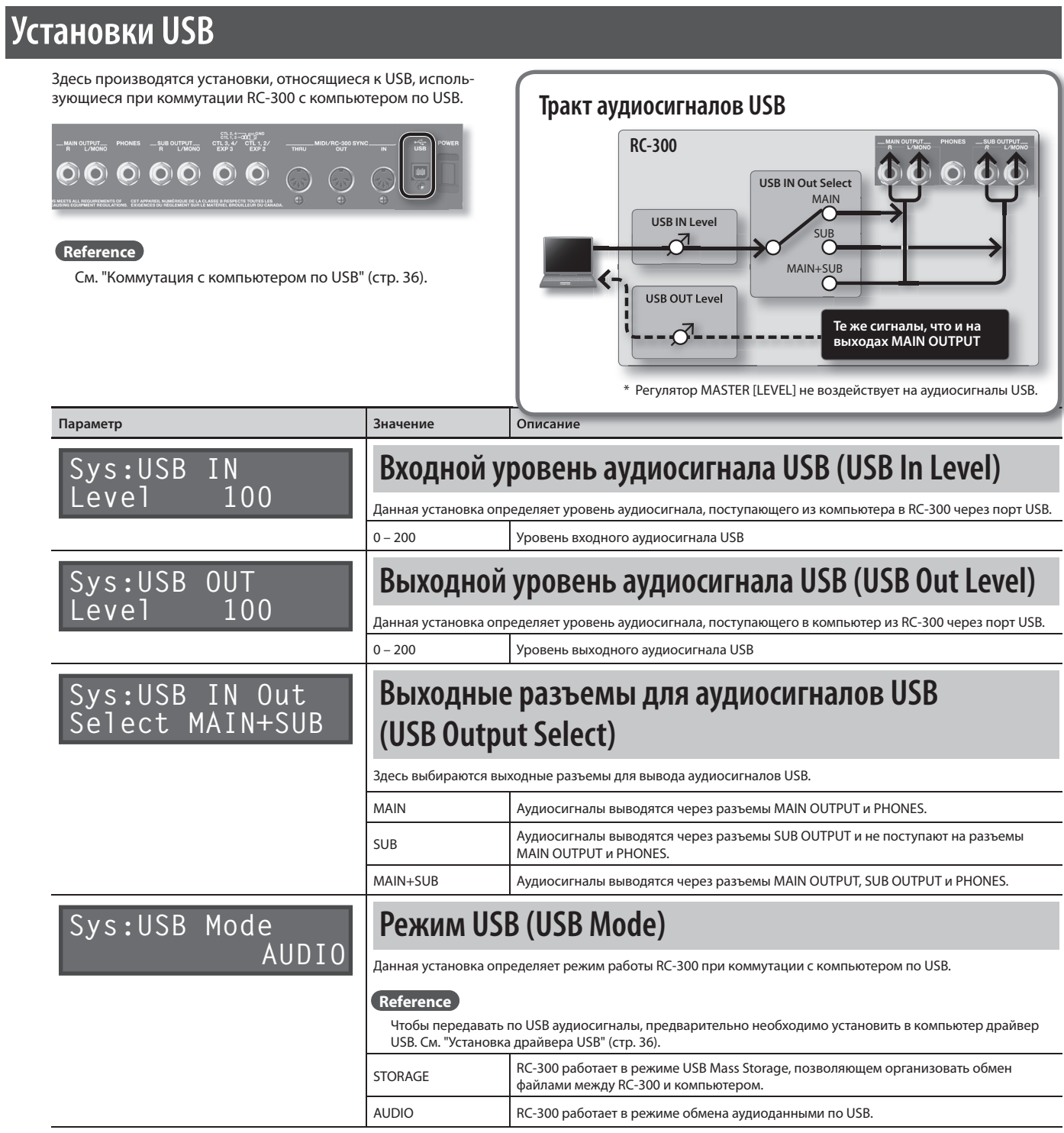

# Коммутация с компьютером по USB

Если скоммутировать кабелем USB разъем USB на RC-300 с портом USB компьютера, будут доступны следующие операции.

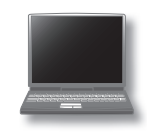

#### **Обмен файлами по USB**

Доступны передача треков RC-300 (файлов WAV) в компьютер и загрузка файлов WAV из него в RC-300 .

### **Передача аудиосигналов по USB**

Доступны воспроизведение аудиосигналов компьютера через RC-300 и запись аудиосигналов RC-300 в компьютер .

### **Установка драйвера USB**

Для обмена аудиоданными между RC-300 и компьютером по USB в первую очередь необходимо установить в компьютер драйвер USB (обмен файлами по USB будет осуществляться и без установки драйвера USB) .

#### **1. Установите в компьютер драйвер USB .**

Загрузите драйвер RC-300 с веб-сайта Roland:

#### **http://www.roland.com/**

Системные требования изложены на веб-сайте Roland. Сам драйвер и процедура его установки зависят от операционной системы . Обязательно ознакомьтесь с файлом Readme .htm, прилагающимся к драйверу.

### **Выбор режима USB (USB Mode)**

Данная установка определяет режим работы RC-300 при коммутации с компьютером кабелем USB . См . "Режим USB (USB Mode)"  $(c<sub>TD</sub>, 35)$ .

### **Подключение RC-300 к компьютеру**

**1. Кабелем USB соедините разъем USB на RC-300 с портом USB компьютера (поддерживающим протокол USB 2 .0 Hi-Speed) .**

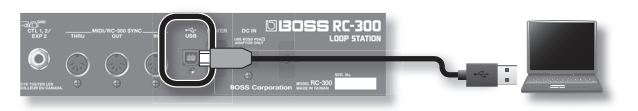

#### **NOTE**

- • Системные требования к компьютерам приведены на вебсайте Roland.
- Используйте кабель и порт USB компьютера, поддерживающие протокол USB 2.0 Hi-Speed.

### **Установки USB**

Доступен набор установок USB, например, уровней аудиосигналов USB. См. "Установки USB" (стр. 35).

#### **Тракт аудиосигналов USB**

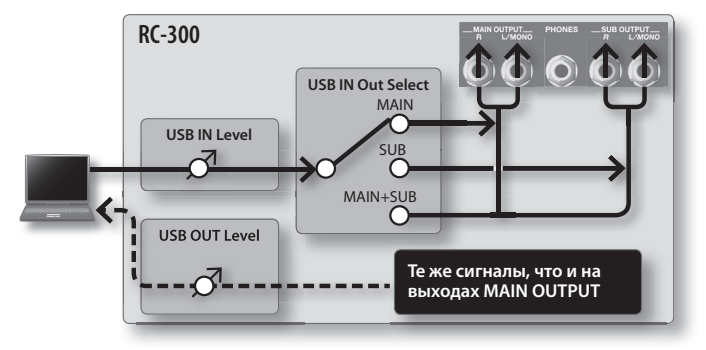

\* Регулятор MASTER [LEVEL] не воздействует на аудиосигналы USB .

### **Обмен данными с компьютером по USB (USB Mass Storage)**

После коммутации RC-300 с компьютером по USB становится возможным передача треков RC-300 (файлов WAV) в компьютер и загрузка файлов WAV из компьютера в RC-300 .

#### **Поддерживаемый формат файлов WAV**

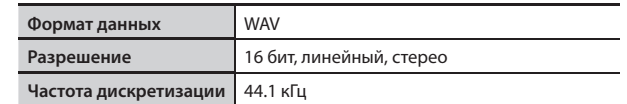

Максимальный размер файла WAV составляет 1 .7 Гб (для всех файлов в сумме), максимальное время записи **—** 3 часа (для всех фраз в сумме), а минимальное время записи **—** 1 .5 секунды .

- **1. Нажмите кнопку [SYSTEM] .**
- **2. Нажимайте на кнопку [ ], пока на дисплей не выведется параметр "USB Mode" .**
- **3. Колесом [MEMORY/VALUE] выберите "STORAGE" .**

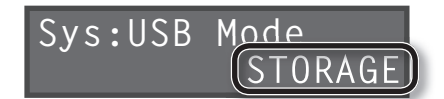

- **4. Нажмите кнопку [EXIT] .**
- **5. Кабелем USB соедините разъем USB на RC-300 с портом USB компьютера (поддерживающим протокол USB 2 .0 Hi-Speed) .**

После установления связи с компьютером выведется сообщение "Idling...".

\* Если рекордер RC-300 не остановлен, или если в приборе имеется несохраненная фраза, установление связи по USB будет невозможно .

#### **6. Произведите обмен данными, как описано ниже .**

#### **Windows**

С помощью Computer (или My Computer) откройте иконку привода **"BOSS\_RC-300"** (или Removable Disk) .

#### **Mac OS**

На рабочем столе откройте иконку привода **"BOSS\_RC-300"** .

#### **Архивирование в компьютер**

Скопируйте всю папку **"ROLAND"** с привода BOSS\_RC-300 в компьютер.

#### **Восстановление архива данных из компьютера в RC-300**

\* **Данная операция удаляет все фразы, хранящиеся в памяти RC-300. Перед ее выполнением рекомендуется создать архив данных.**

На приводе BOSS\_RC-300 удалите папку **"ROLAND"** и затем скопируйте всю архивную папку **"ROLAND"** из компьютера на привод BOSS\_RC-300.

#### **Загрузка файлов WAV из компьютера во фразу RC-300**

Можно копировать файлы WAV из компьютера в папки **"001\_1", "001\_2", "001\_3" – "099\_1", "099\_2", "099\_3"**, находящиеся в папке **"ROLAND" – "WAVE"** привода BOSS\_RC-300 (в имени папки "**0XX\_Y**" число **XX** соответствует номеру фразы, а число **Y —** номеру трека) .

#### **NOTE**

- $*$  Не удаляйте папки, находящиеся на приводе BOSS  $RC-300$ , кроме как при выполнении операции восстановления .
- \* В именах файлов доступно использование следующих символов:
- A Z (буквы верхнего регистра), 0 9 (цифры), \_ (подчерк)
- $*$  В каждую из папок помещайте не более одного файла WAV. Если в папке уже находится файл WAV, не переписывайте его . Для размещения файлов WAV используйте пустые папки .

**7. По окончании копирования файлов WAV отключите привод USB следующим способом .**

#### **Windows 7**

В нижнем правом углу экрана нажмите на иконку  $\lceil \blacktriangle \rceil \rightarrow$ иконку [  $\Box$  ], затем нажмите "Eject RC-300".

#### **Windows Vista/Windows XP**

В нижнем правом углу экрана нажмите на иконку  $[\cdot] \cdot [ \cdot]$  в XP), затем нажмите "Safely remove USB Mass Storage Device" .

#### **Mac OS**

Перетащите иконку "BOSS\_RC-300" в корзину (иконка "Eject") .

#### **8. Отсоедините кабель USB от компьютера .**

Кнопка RHYTHM [ON/OFF] будет мигать в течение некоторого времени, затем прибор перейдет в обычной режим работы .

\* Не отключайте питание прибора, когда кнопка RHYTHM [ON/OFF] мигает

#### **NOTE**

- \* **Не форматируйте привод "BOSS\_RC-300" с помощью компьютера, иначе работа RC-300 будет нарушена.** Если это все-таки произошло, выполните операцию "Factory Reset" (стр. 40), **но после этого все фразы с демо-данными будут безвозвратно утеряны.**
- \* **Не выполняйте следующих действий до момента отключения привода USB.** Это может привести к "зависанию" компьютера или потере всех данных RC-300.
	- Раскоммутация кабеля USB.
	- Перевод компьютера в режим ожидания или в "спящий" режим, а также его перезагрузка или выключение.
	-
	- Отключение питания RC-300.
- \* Возможны ситуации, в которых восстановить данные внутренней памяти прибора не представляется возможным. Компания Roland ответственности за сохранность данных не несет .

#### **Исходный темп файлов WAV, импортированных из компьютера**

- • Исходный темп (стр . 19) и количество тактов в треке (Measure: стр . 17) для импортированного файла WAV вычисляются на основе выбранного размера ритма (Beat: стр. 25).
- • Если импортируемый файл WAV имеет размер, отличный от 4/4, перед импортом файла необходимо задать размер ритма (Beat: стр. 25) для фразы и сохранить ее.
- RC-300 перебирает возможное чило тактов ("1, 2, 4, 8, 16...") и вычисляет подходящий темп в диапазоне "80 – 160" . Это означает, что при импорте файла WAV из компьютера исходный темп может быть иметь в два раза большее или в два раза меньшее значение по сравнению с реальным . В этом случае можно скорректировать значение исходного темпа, изменяя количество тактов (Measure: стр. 17).

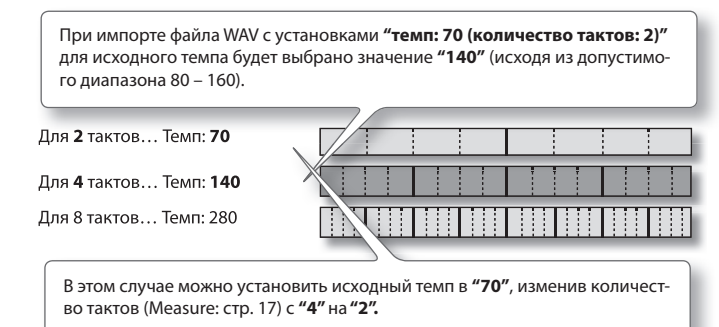

#### **Понятие MIDI**

MIDI (Musical Instrument Digital Interface) является стандартным протоколом обмена музыкальными данными между электронными музыкальными инструментами и компьютерами . При коммутации разъемов MIDI различных устройств MIDI-кабелями становятся доступными управление несколькими устройствами от одной MIDI-клавиатуры, организация ансамблевого исполнения с помощью нескольких MIDI-инструментов, автоматическое изменение различных установок в процессе воспроизведения пьес и многое другое .

### **Разъемы MIDI**

Для обмена MIDI-сообщениями в RC-300 предусмотрены три разъема . Для их коммутации необходимы MIDI-кабели .

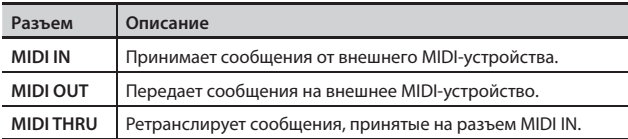

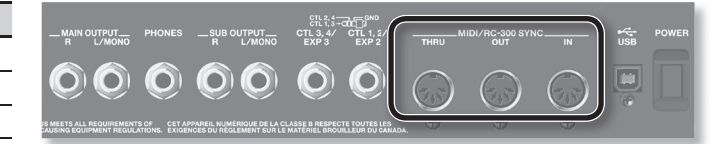

### **Установки MIDI**

Описание параметров MIDI приведено на следующих страницах .

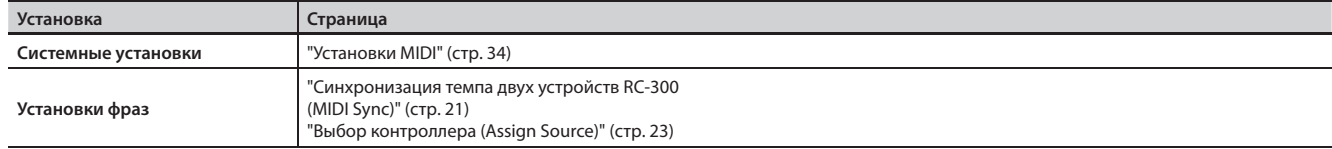

\* Спецификация MIDI требует установки одинаковых MIDI-каналов в приемном и передающем MIDI-устройствах, в противном случае обмен данными происходить не будет.

### **Управление внешним MIDI-устройством от RC-300**

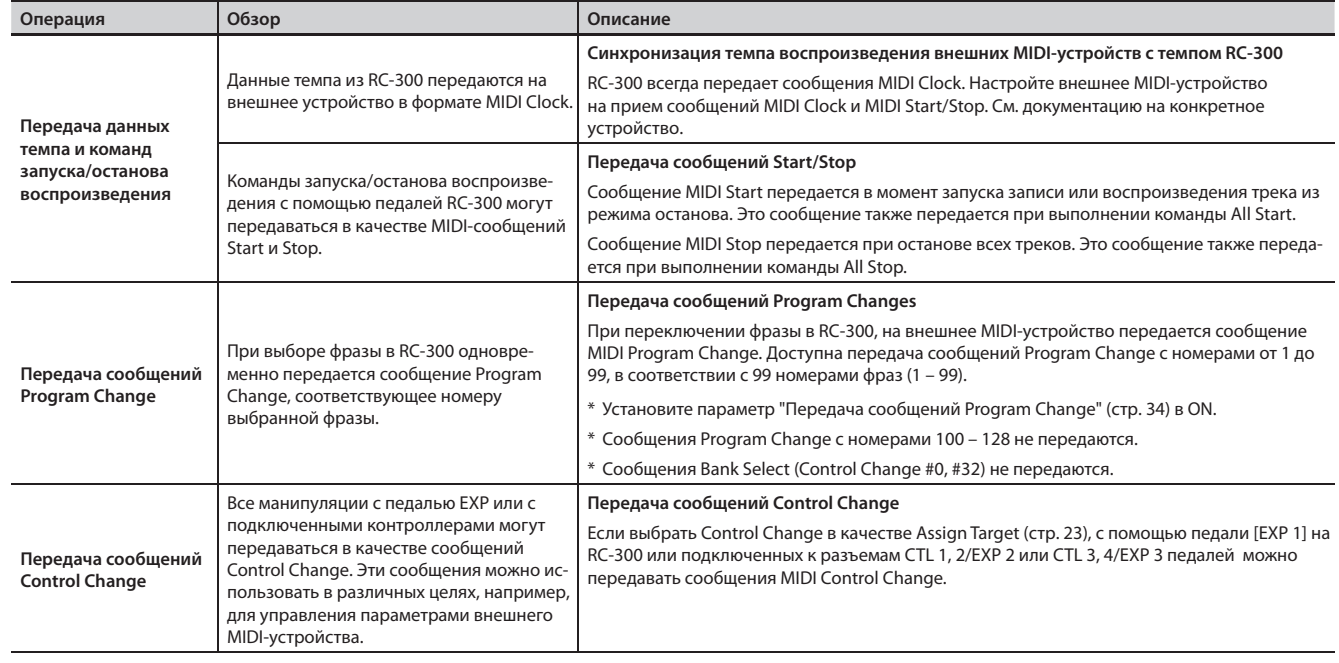

### **Управление RC-300 от внешнего MIDI-устройства**

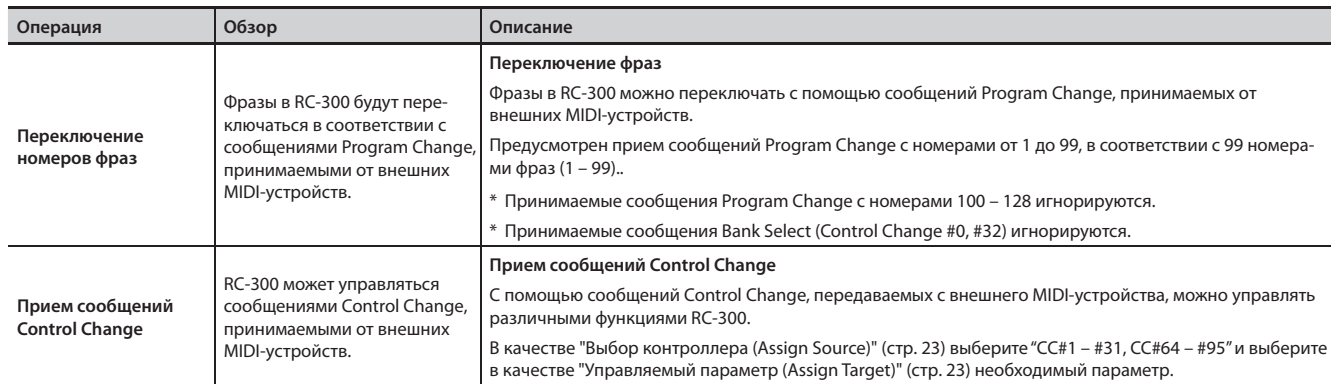

### **Коммутация двух устройств RC-300**

Можно синхронизировать работу двух устройств RC-300, скоммутировав их с помощью MIDI-кабеля .

• Используя опциональный MIDI-кабель, произведите следующую коммутацию .

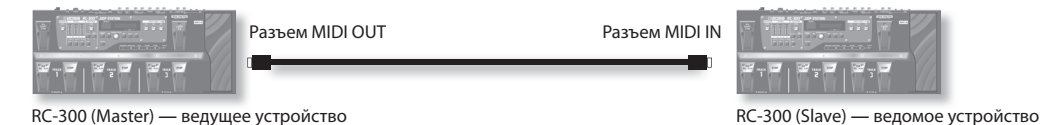

- • Установите параметр "MIDI Sync", описанный в разделе "Синхронизация темпа двух устройств RC-300 (MIDI Sync)" (стр . 34), в "INTERNAL" для ведущего устройства RC-300 и в "MIDI" для ведомого устройства RC-300 .
- Начните запись треков в ведущем устройстве RC-300.
- • Если в ведущем устройстве RC-300 нажимать на педаль [ALL START/STOP], ведомое устройство RC-300 также будет запускаться/останавливаться .
- Треки с включенной установкой Tempo Sync воспроизводятся с темпом фразы (стр. 21) ведущего устройства.
- • Треки с включенной установкой Loop Sync (стр . 18) циклично воспроизводятся синхронно с самым длинным фрагментом ведущего устройства RC-300 .
- \* Не изменяйте темп фразы в ведущем устройстве в процессе синхронной работы двух устройств RC-300 . В ведомом устройстве (в котором параметр MIDI Sync установлен в "MIDI") изменить темп фразы невозможно .

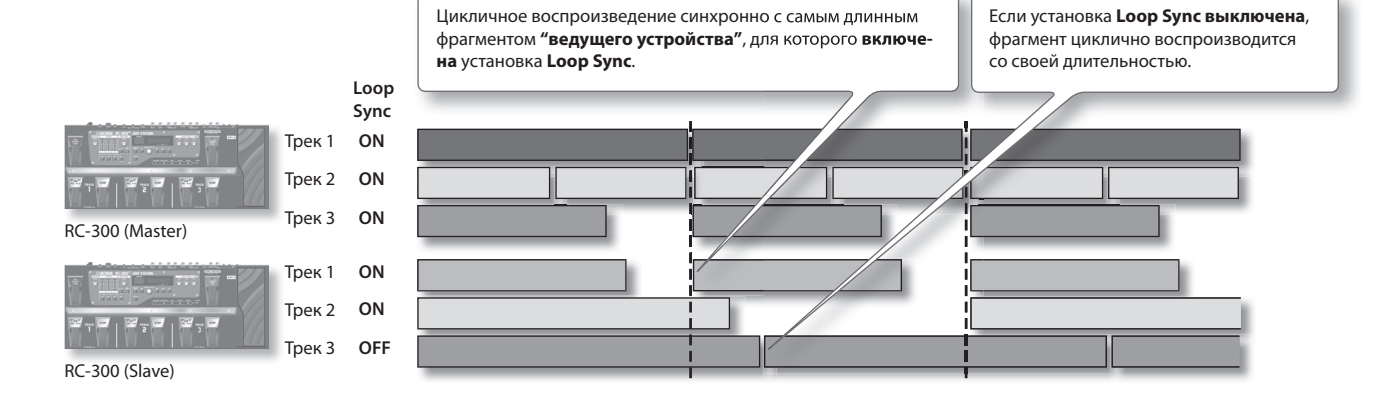

Операция восстановления заводских значений системных установок RC-300 (системных параметров) называется "Factory Reset" .

Операция Factory Reset восстанавливает заводские настройки системных установок и стирает (инициализирует) все фразы .

- \* **Данный прибор содержит демо-данные (фразы 90 99). Удаленные данные восстановлению не подлежат. Пожалуйста, сохраните их, как описано в разделе "Архивирование в компьютер" (стр. 37).**
- \* Если на дисплей выводится сообщение "Data Damaged!", и RC-300 перестает работать корректно, инициализируйте RC-300 с помощью описанной ниже процедуры, выбрав значение "SYSTEM  $+$  MEMORY"
- **1. Отключите питание RC-300 .**
- **2. Удерживая кнопки [WRITE] и [EXIT], включите питание .** Откроется экран Factory Reset.

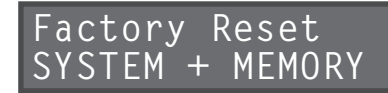

**3. Колесом [MEMORY/VALUE] выберите установки, заводские значения которых будут восстановлены .**

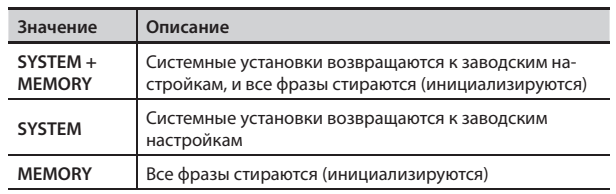

- \* **Если выбрать "SYSTEM + MEMORY" или "MEMORY", все фразы, находящиеся в памяти RC-300, удаляются и восстановить их будет невозможно.**
- **4. Для выполнения операции нажмите кнопку [WRITE] .**
- **5. Когда выведется сообщение "Completed!", отключите питание .**

# Настройка педали экспрессии

Хотя педаль [EXP 1] оптимально откалибрована на заводе, длительное ее использование и различные окружающие условия могут повлиять на точность ее настройки . Если это произошло, например, невозможно установить максимальное или минимальное значение параметра, необходимо откалибровать педаль экспрессии при помощи следующей процедуры.

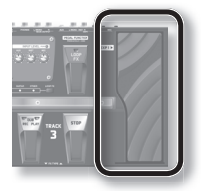

- **1. Удерживая кнопку [SYSTEM], включите питание .**
- **2. Когда выведется сообщение "EXP1:Set to MIN", полностью откройте педаль [EXP 1] (нажмите на нее пяткой) . Уберите ногу с педали [EXP 1] и нажмите кнопку [WRITE] .**

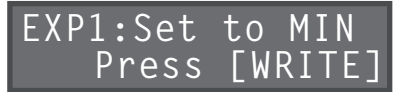

**3. Когда выведется сообщение "EXP1:Set to MAX", полностью закройте педаль [EXP 1] (нажмите на нее носком) . Уберите ногу с педали [EXP 1] и нажмите кнопку [WRITE] .**

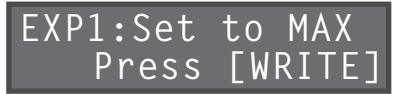

**4. Когда выведется сообщение "Complete!", отключите питание .**

# Неисправности

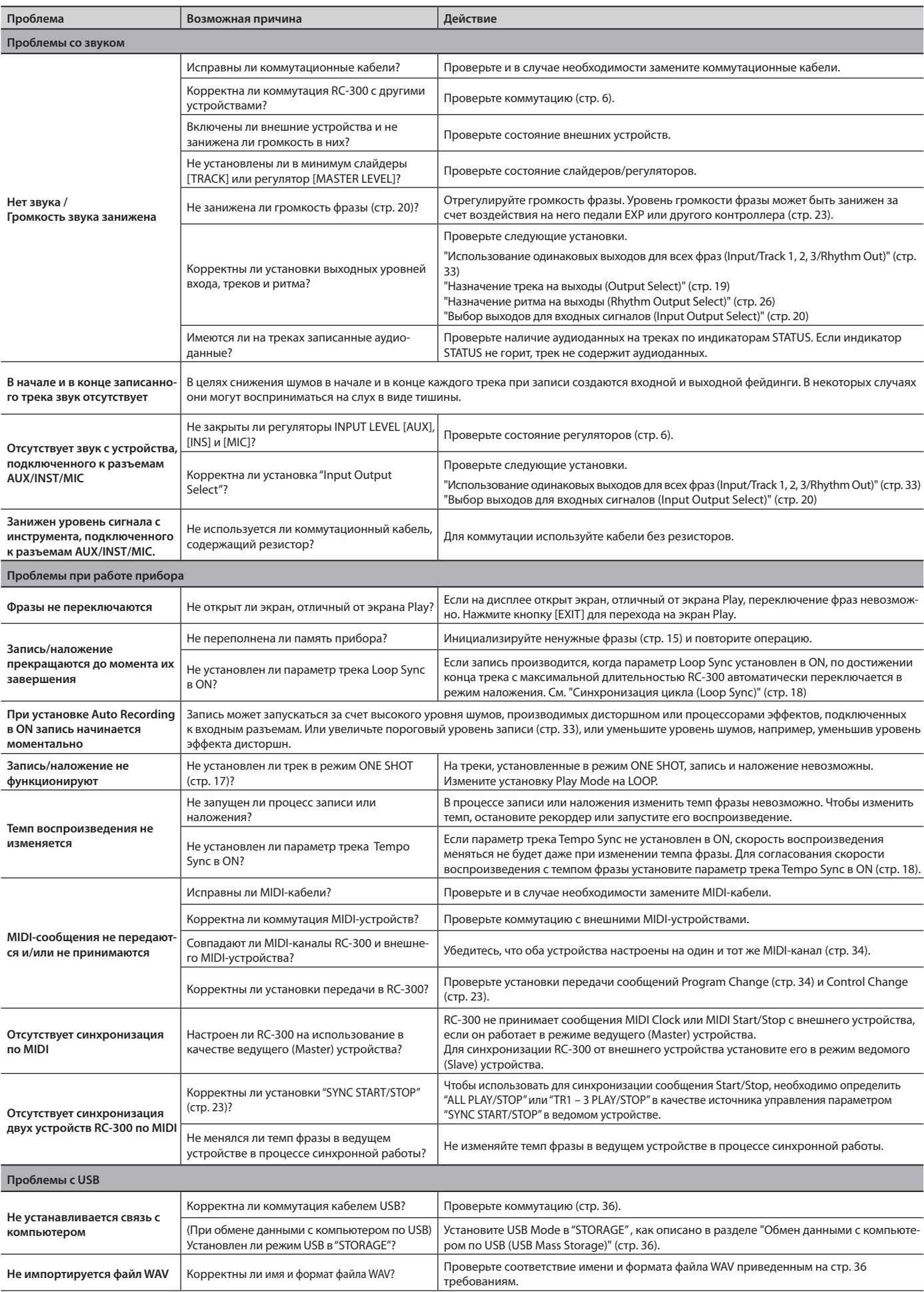

# **Сообщения об ошибках**

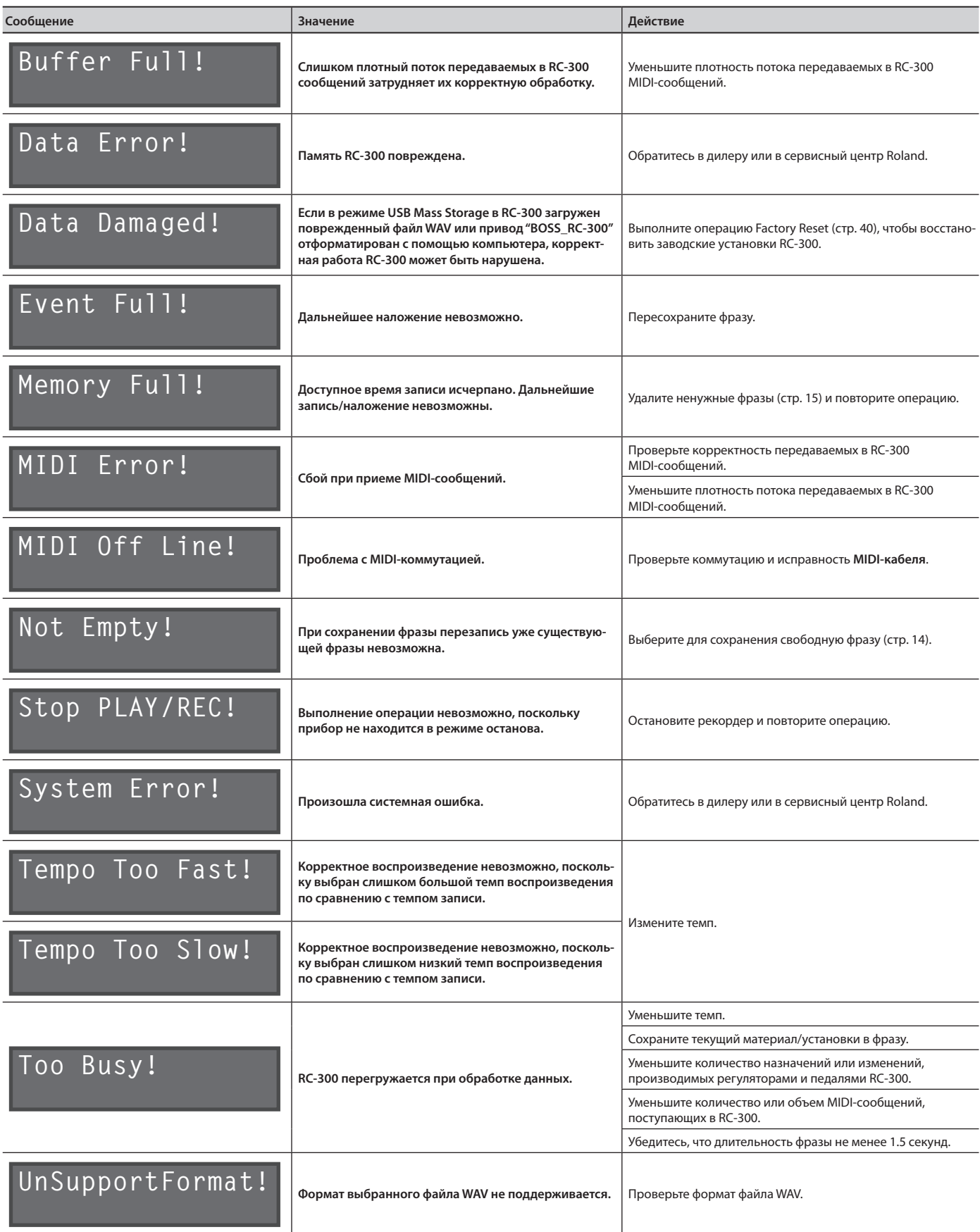

#### **BOSS RC-300: Педальный рекордер**

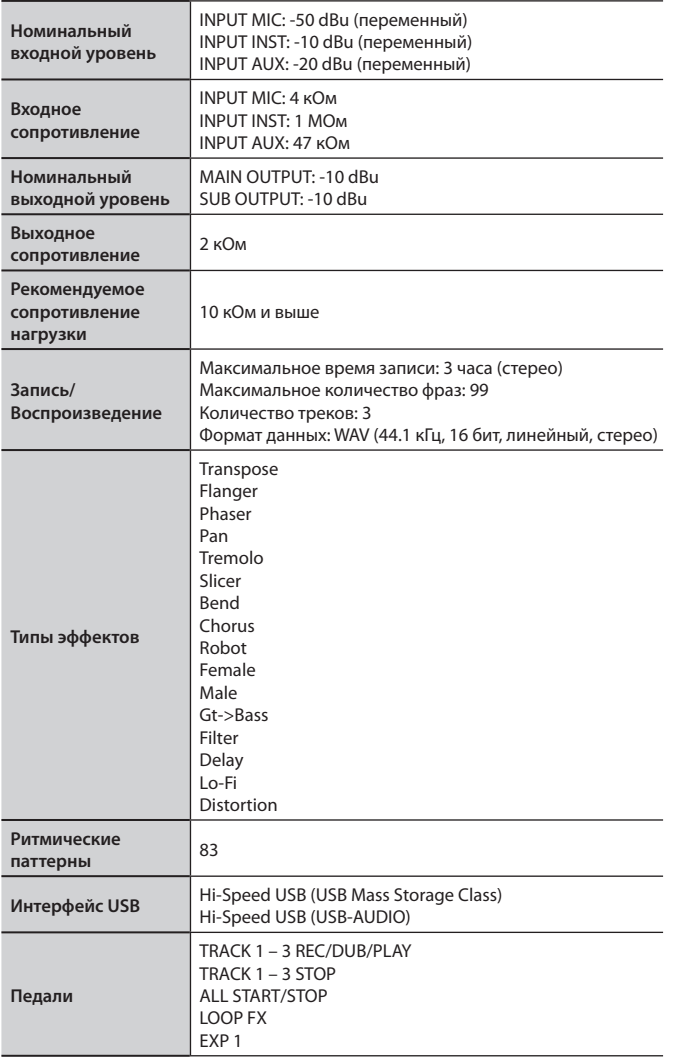

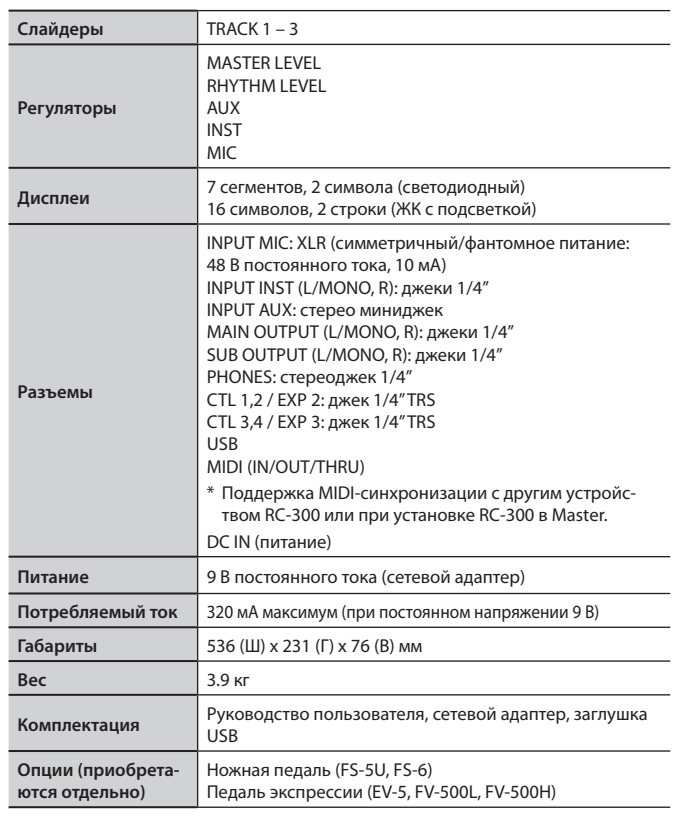

\* 0 dBu = 0.775 В rms

\* В интересах модернизации продукции спецификации и/или внешний вид прибора могут быть изменены без отдельного уведомления.

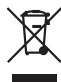

Данный символ означает, что отмеченное им изделие должно утилизироваться отдельно от домашних отходов, согласно принятому в конкретной стране законодательству.

### ПРАВИЛА ТЕХНИКИ БЕЗОПАСНОСТИ

ИНСТРУКЦИИ ПО ПРЕДОТВРАЩЕНИЮ ПОЖАРА, ПОРАЖЕНИЯ ЭЛЕКТРОТОКОМ ИЛИ ПРИЧИНЕНИЯ ТРАВМЫ ПОЛЬЗОВАТЕЛЮ

#### O **3HOWARX** A WARNING **M** A CAUTION

#### О символах

Предупреждает пользователя о возможной серьезной угрозе жизни и **AWARNING** здоровью в случае пренебрежения этим правилом. Предупреждает пользователя о том, что неправильное использование устройства может повлечь за собой травму или материальный ущерб.  $\triangle$  CAUTION \* Материальный ущерб включает в себя повреждение и другие нежелательные воздействия, а также причинение вреда домашним животным.

#### Символ  $\Delta$  сообщает пользователю о важных предупреждениях или инструкциях. Точное значе-⚠ ние символа определяется значком, который содержится внутри. В данном конкретном случае дертитет в тутрит в данности по предлагателя в тутав.<br>это предупреждение или сигнал об опасности. Символ © предупреждает пользователя о запрешенных операциях. Что именно запрешает делать данный значок зависит от изображения в перечер  $\mathbf \Omega$ кнутом круге. В данном конкретном случае он говорит, что прибор нельзя разбирать Символ • сообщает пользователю о необходи-

мых действиях. Точное значение определяется значком, который содержится внутри. В приведен C ном случае он означает, что сетевой шнур необходимо отключить от сети.

#### ........................... ВСЕГДА СОБЛЮДАЙТЕ СЛЕДУЮЩИЕ УКАЗАНИЯ

 $\mathbb{X}$ 

#### **WARNING**

Не вскрывайте прибор и не производите какие-либо модификации внутри него или сетевого адаптера.

Не пытайтесь самостоятельно ремонтировать прибор или заменять детали внутри него, за исключением случаев, описанных в руководстве. По поводу обслуживания обращайтесь в ближайший сервисный центр или к официальному дистрибьютору корпорации Roland.

Не храните и не используйте прибор в условиях:

- Экстремальных температур (на солнечном свете, в закрытом автомобиле, вблизи отопительных приборов, на излучающем тепло оборудовании);
- Высокой влажности (например, в ванной или на влажном полу);

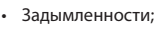

- Испарений:
- Сырости:
- • Где он может попасть дождь;
- Запыленности;

перекос и раскачивание.

• С высоким уровнем вибрации.

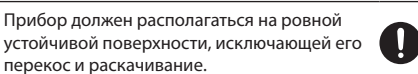

Используйте только прилагаемый сетевой адаптер. Убедитесь в соответствии сетевого напряжения указанному на корпусе адаптера. Другие блоки питания могут отличаться полярностью или напряжением, поэтому их

применение может привести к повреждению аппаратуры или к поражению электротоком.

Не перекручивайте сетевой шнур и не кладите на него тяжелые предметы. Это может повредить его и привести к короткому замыканию, которое вызовет пожар или поражение электрическим током!

Данный прибор, как используемый сам по себе, так и подключенный к усилителю, динамикам либо наушникам, может производить громкий звук, способный привести к длительной потере слуха. Если слух стал менее острым, или появился звон в ушах, немедленно прекратите использование прибора и обратитесь к врачу.

### **WARNING**

Не допускайте попадания внутрь прибора посторонних предметов (например, огнеопасных материалов, монет, булавок); а также любых жидкостей (воды, напитков и так далее). Это может привести к повреждению устройства.

Немедленно отключите прибор и обратитесь в ближайший сервисный центр Roland или к уполномоченному дистрибьютору Roland, если:

- Сетевой адаптер или шнур повреждены;
- Появился дым или необычный запах
- Внутрь прибора попали посторонние предметы или жидкость;
- Прибор подвергся воздействию высокой влажности или дождя;
- Прибор перестал нормально функционировать или в его работе произошли изменения.

Если ребенок пользуется прибором, необходим постоянный контроль взрослого за соблюдением им всех правил техники безопасности.

Предохраняйте прибор от ударов. (Не бросайте его!)

Не подключайте к одной розетке слишком много устройств. Будьте особенно внимательны при использовании удлинителей. Совокупная мощность всех устройств, подсоединенных к удлинителю, не должна превышать допустимый уровень его нагрузки (Вт/А). В противном случае изоляция кабеля нагреется и расплавится.

Прежде чем использовать прибор в другой стране, проконсультируйтесь с фирмой, у которой был приобретен инструмент, либо в ближайшем сервисном центре Roland, либо у авторизованного дистрибьютора фирмы Roland.

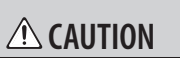

Прибор и его сетевой адаптер должны располагаться так, чтобы им была обеспечена необходимая вентиляция.

тяните за шнур.

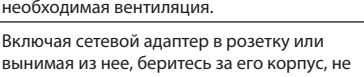

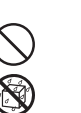

#### $\triangle$  CAUTION

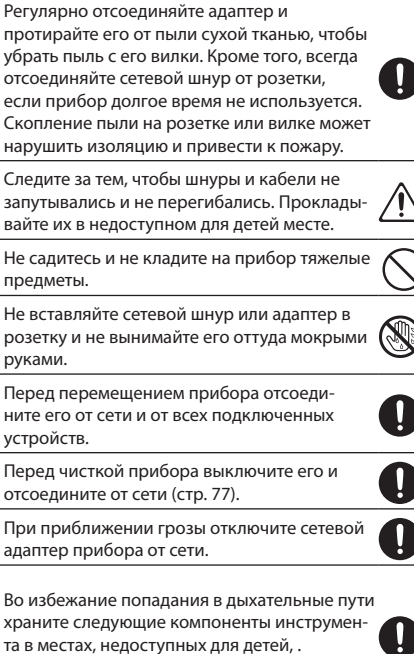

Заглушка USB (стр. 6)

Всегда отключайте фантомное питание при коммутации с любым оборудованием, кроме конденсаторных микрофонов, в которых оно используется. Если подать фантомное питание на динамические микрофоны, аудиопроигрыватели или другие устройства, не предусматривающие его использование, можно вывести их из строя. Перед подключением микрофона ознакомьтесь с его техническими характеристиками, имеющимися в прилагаемом к нему руководстве пользователя.

(Фантомное питание прибора: 48 В, 10 мА макс.)

#### **Питание**

- Не подключайте прибор к той же цепи, в которую входят приборы c преобразователем напряжения, такие как холодильник, стиральная машина, микроволновая печь или кондиционер, а также к розетке, используемой устройством с мотором, поскольку сетевая наводка, производимая ими, может вызвать сбои в работе и шум. Если нельзя использовать отдельные розетки, включайте между инструментом и розеткой фильтр для подавления сетевой наводки.
- Через несколько часов работы прибора сетевой адаптер нагревается и начинает излучать тепло. Такая ситуация является штатной и не должна вызывать беспокойства.
- Перед подключением прибора к другим устройствам выключите их питание. Это позволит избежать сбоев в работе, повреждения динамиков и других устройств.

#### **Размещение**

- • Использование прибора рядом с усилителем (или оборудованием с мощными трансформаторами) может вызвать помехи. Во избежание этого попробуйте повернуть инструмент, или удалить его от источника помех.
- Прибор может создавать помехи для радио- и телесигнала. Не используйте его вблизи таких устройств.
- Беспроводные устройства связи, такие как сотовые телефоны, могут стать источником шумов при использовании их вблизи прибора. Этот шум может появиться при приеме звонка или во время разговора. При возникновении этой проблемы удалите беспроводное устройство от прибора или выключите его.
- Не устанавливайте прибор в местах, где на него падает прямой солнечный свет, рядом с нагревательными приборами, не оставляйте его внутри закрытых автомобилей и в других местах, подверженных воздействию высоких температур, иначе он может деформироваться или изменить цвет.
- При перемещении прибора из одного места в другое, которые сильно отличаются по уровню температуры и влажности, внутри устройства может образоваться конденсат, который способен привести к сбоям в работе и неисправностям в работе инструмента. Чтобы избежать этого, оставьте прибор на несколько часов, чтобы дать конденсату полностью высохнуть.
- В зависимости от материала и температуры поверхности, на которой установлен прибор, его резиновые ножки могут повредить данную поверхность. Во избежание этого подкладывайте под резиновые ножки прибора мягкую ткань. Будьте внимательны, не допускайте случайного соскальзывания инструмента с поверхности.
- Не помещайте на прибор емкости с водой (например, вазы с цветами) или напитками. Кроме того, избегайте использования вблизи прибора инсектицидов, духов, алкоголя, лака для ногтей, распылителей и т. п. При попадании жидкости на поверхность прибора протрите ее сухой мягкой тканью.

#### **Уход**

- Для чистки прибора используйте мягкую чистую ткань или аналогичный материал слегка смоченный водой. Для удаления загрязнений используйте ткань, смоченную слабым неабразивным моющим средством. Затем протрите прибор мягкой сухой тканью.
- Использование бензина, растворителя или спирта запрещается. Это может привести к изменению цвета и/или деформации корпуса прибора.

#### **Ремонт и данные**

- Помните, что в результате поломки или несоблюдения правил эксплуатации прибора содержимое памяти может быть безвозвратно потеряно. Для того чтобы снизить риск потери данных, рекомендуется периодически сохранять содержимое памяти в компьютер (стр. 37).
- Помните, что все данные, хранящиеся в памяти прибора, могут быть потеряны в случае его ремонта. Во время ремонта делается все для того, чтобы сохранить информацию. Однако иногда (например, при сбоях в схемах памяти) восстановить потерянные данные невозможно.
- Возможны ситуации, в которых восстановить данные внутренней памяти прибора не представляется возможным. Компания Roland ответственности за сохранность данных не несет.

#### **Авторские права**

- Несанкционированные запись, распространение, продажа, сдача в прокат, публичное воспроизведение и подобные действия, в целом или частично, любого произведения (музыкальной композиции, видеозаписи, эфирной программы, публичного выступления и т. д.), авторские права на которое принадлежат третьей стороне, запрещены законом.
- Не используйте прибор в целях нелегального распространения аудиоматериалов или нарушающих авторские права третьей стороны. Производитель не несет ответственности ни за какие противоправные действия пользователя.
- • Права на все данные, содержащиеся в приборе (изображения, а также аудиоматериалы), принадлежат Roland Corporation.
- Приобретение данного прибора дает право на использование этих данных для создания, демонстрации, записи и распространения оригинального аудиоматериала.
- Приобретение данного прибора НЕ дает право на распространение приведенных выше данных в оригинальной или модифицированной форме на любых носителях или по сетям Интернет.

#### **Меры предосторожности**

• 

- Обращайтесь аккуратно с кнопками, слайдерами и другими контроллерами. Неаккуратное обращение может привести к повреждению прибора.
- Не ударяйте по дисплею и не нажимайте на него.
- При подсоединении и отсоединении кабелей держитесь за штекер. Не тяните за кабель, чтобы избежать замыкания и не повредить компоненты кабеля.
- • Чтобы не беспокоить соседей, постарайтесь устанавливать разумный уровень громкости. А чтобы не думать об этом вовсе (особенно ночью), лучше использовать наушники.
- При транспортировке прибора используйте оригинальную упаковку или аналогичные материалы.
- Используйте только рекомендуемую педаль экспрессии (EV-5; приобретается отдельно). Подключение педалей других типов может повредить прибор.
- Некоторые коммутационные кабели содержат резисторы. С данной аппаратурой их использовать нельзя. Это может привести к тому, что уровень громкости будет либо чрезвычайно низким, либо звук невозможно будет слушать. За информацией о характеристиках соединительных кабелей обращайтесь к их производителям.
- Оперируя педалью прибора следите за тем, чтобы не прищемить пальцы между ней и панелью. Если в доме есть дети, необходим постоянный контроль взрослых за соблюдением ими всех правил техники безопасности и надлежащим использованием прибора.
- В данном руководстве приведены примеры экранов дисплея. Однако, следует учитывать, что в конкретный прибор может быть установлена новая версия операционной системы (например, включающая в себя более новые звуки). В связи с этим информация на дисплее может не всегда совпадать с той, которая представлена в данном руководстве.

- BOSS и Loop Station являются зарегистрированными торговыми марками или торговыми марками Roland Corporation в США и/или других странах.
- • Все названия продуктов, упомянутые в данном документе, являются торговыми марками или зарегистрированными торговыми марками соответствующих владельцев.
- Изображения экрана используются в этом документе с разрешения Microsoft Corporation.
- MMP (Moore Microprocessor Portfolio) обозначает портфолио патента микропроцессорной архитектуры, разработанной Technology Properties Limited (TPL). Компания Roland получила лицензию на данную технологию у TPL Group.
- Логотипы SD ( $\leq$ ) и SDHC ( $\geq$ ) являются торговыми марками SD-3C, LLC.
- Данный прибор содержит встроенную программную оболочку eCROS от eSOL Co.,Ltd. eCROS, которая является торговой маркой eSOL Co., Ltd. в Японии.

Copyright ©2011 BOSS CORPORATION Все права защищены. Воспроизведение данного материала в любой форме без письменного разрешения BOSS CORPORATION запрещено.

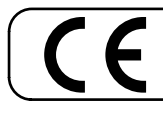

Данное изделие соответствует требованиям директивы EMC от 2004/108/EC.

Для стран Европы

# **Информация**

При необходимости ремонта обращайтесь в ближайший техцентр Roland по адресу:

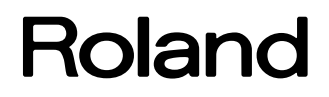

### **Roland Music**

Дорожная ул., д. 3, корп.6 117 545 Москва, Россия Тел: (495) 981-4967

# McGrp.Ru

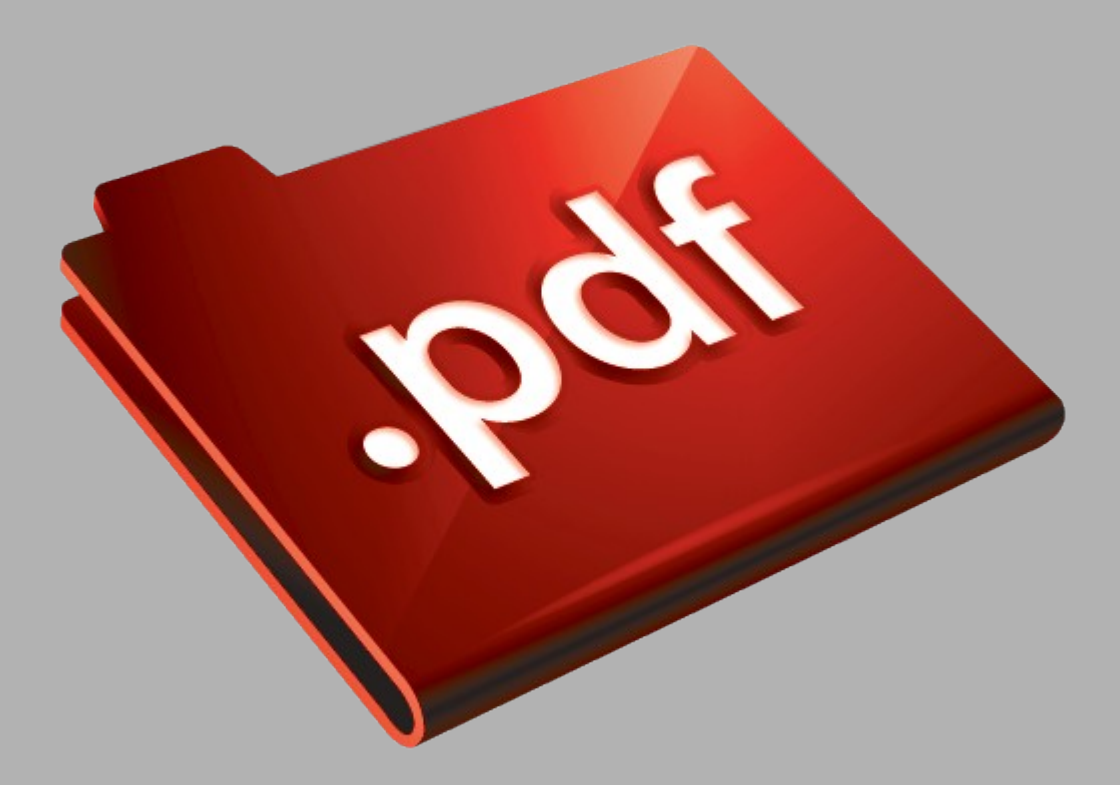

# Сайт техники и электроники

Наш сайт [McGrp.Ru](http://mcgrp.ru/) при этом не является просто хранилищем [инструкций по эксплуатации,](http://mcgrp.ru/) это живое сообщество людей. Они общаются на форуме, задают вопросы о способах и особенностях использования техники. На все вопросы очень быстро находятся ответы от таких же посетителей сайта, экспертов или администраторов. Вопрос можно задать как на форуме, так и в специальной форме на странице, где описывается интересующая вас техника.